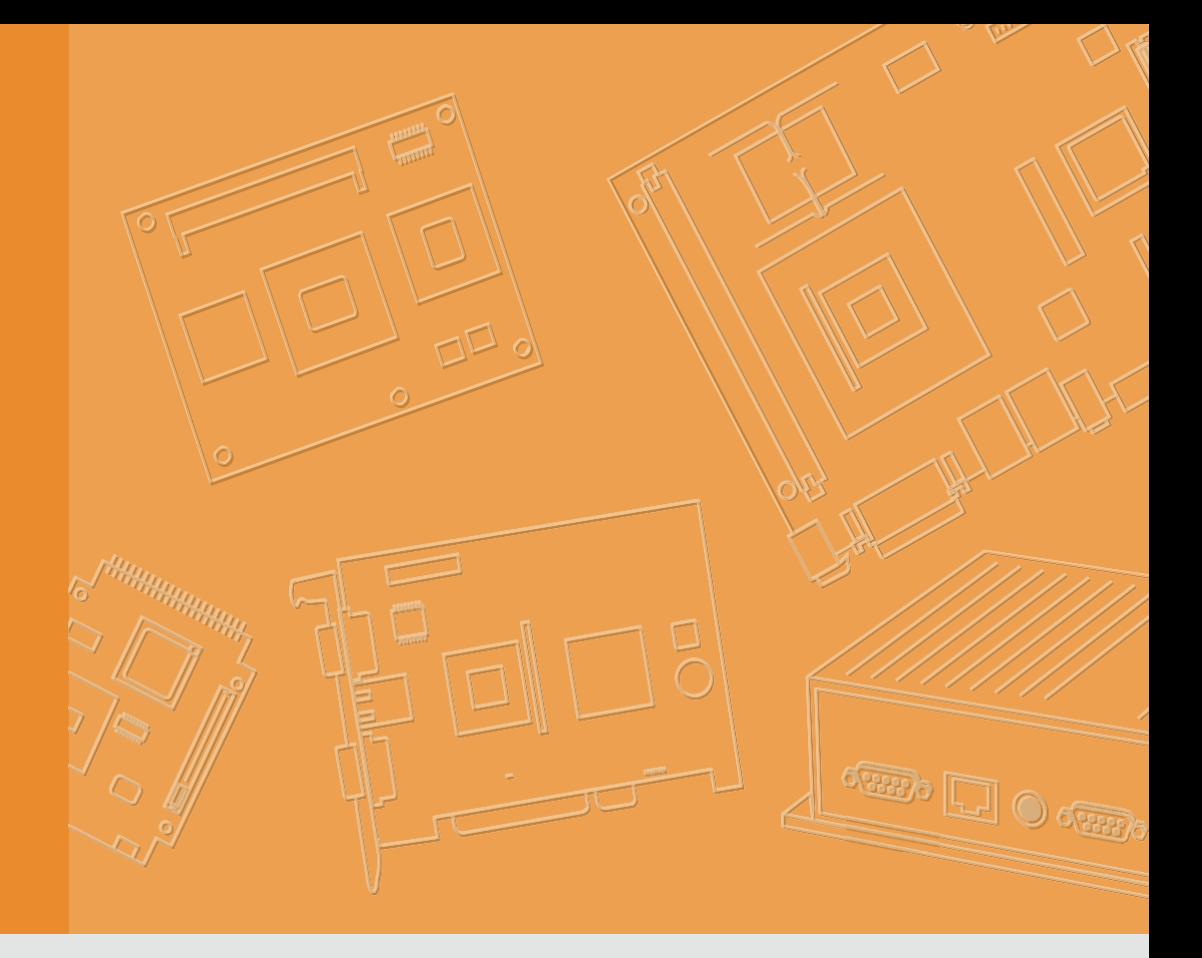

# **User Manual**

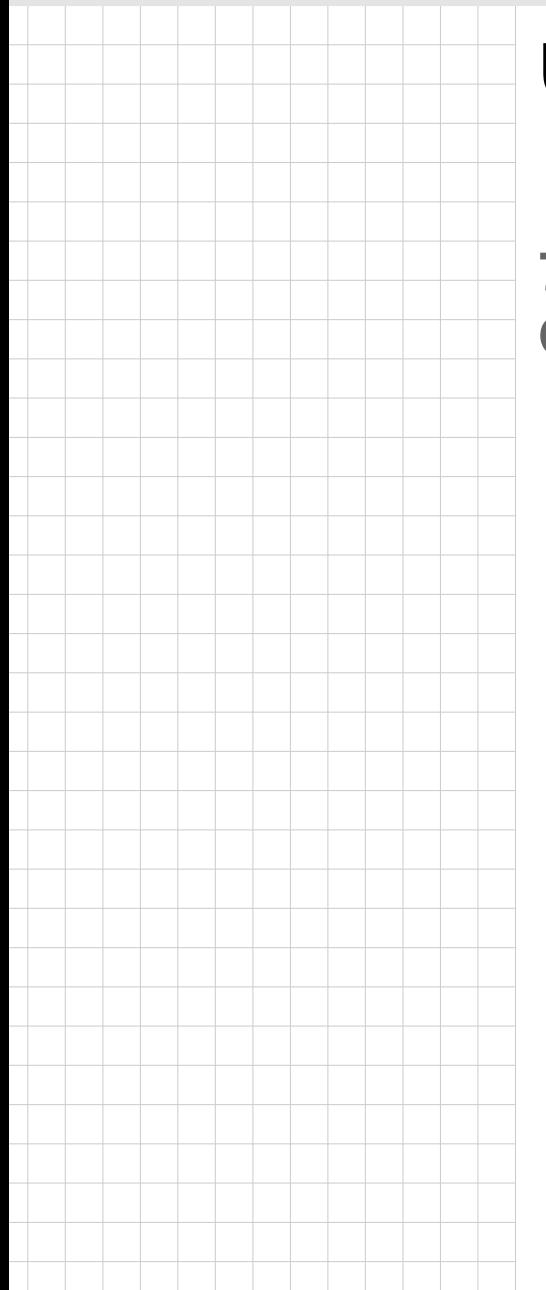

# **UTC-200 Series**

**7"/10.1"/21.5"/31.5" Opened-Frame Touch Computer**

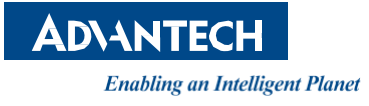

# **Copyright**

The documentation and the software included with this product are copyrighted 2019 by Advantech Co., Ltd. All rights are reserved. Advantech Co., Ltd. reserves the right to improve the products described in this manual at any time without notice. No part of this manual may be reproduced, copied, translated, or transmitted in any form or by any means without the prior written permission of Advantech Co., Ltd. The information provided in this manual is intended to be accurate and reliable. However, Advantech Co., Ltd. assumes no responsibility for its use, nor for any infringements of the rights of third parties that may result from its use.

# **Acknowledgements**

Award is a trademark of Award Software International, Inc.

AMD is a trademark of Advanced Micro Devices.

Corning Gorilla is a trademark of Corning Inc.

Intel, Atom, Celeron, and Core are trademarks of Intel Corp.

IBM, PC/AT, PS/2 and VGA are trademarks of International Business Machines Corporation.

Microsoft Windows is a registered trademark of Microsoft Corp.

RTL is a trademark of Realtek Semiconductor Co., Ltd.

All other product names or trademarks are properties of their respective owners.

For more information about this or other Advantech products, please visit our website at http://www.advantech.com

For technical support and service, please visit our support website at http://support.advantech.com

This manual is for UTC-200 Series

# **Declaration of Conformity**

#### **FCC Class A**

*Note! This equipment has been tested and found to comply with the limits for a Class A digital device, pursuant to Part 15 of the FCC Rules. These lim* **ifs** are designed to provide reasonable protection against harmful inter*ference when the equipment is operated in a commercial environment. This equipment generates, uses, and can radiate radio frequency energy and, if not installed and used in accordance with the instruction manual, may cause harmful interference to radio communications. Operation of this equipment in a residential area is likely to cause harmful interference, in such cases users will be required to correct the interference at their own expense.*

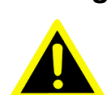

*Warning! Any modifications to this device that are not approved by the relevant standards authority may void the authority granted to the user by the FCC to operate this equipment.*

# **Packing List**

Before installing the UTC system, check that the following materials have been included in the shipment:

- **UTC-200 Series Opened Frame Touch Computer**
- **Accessories** 
	- Adaptor
	- Extended Brackets
	- SATA cable (UTC-220/232 Only)
	- Packet of screws

If any of these items are missing or damaged, contact your distributor or sales representative immediately.

# **Technical Support and Assistance**

- 1. Visit the Advantech website at http://support.advantech.com to obtain the latest product information.
- 2. Contact your distributor, sales representative, or Advantech's customer service center for technical support if you need additional assistance. Please have the following information ready before calling:
	- Product name and serial number
	- Description of your peripheral attachments
	- Description of your software (operating system, version, application software, etc.)
	- A complete description of the problem
	- The exact wording of any error messages

# **Warnings**

*Warning! Batteries are at risk of exploding if incorrectly installed. Replace only with the same or equivalent type recommended by the manufacturer. Dispose of used batteries according to the manufacturer's instructions.*

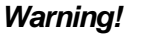

- *Warning! Input voltage rated 12V/7A (UTC-207/210/220)*
	- *Input voltage rated 100 ~ 240 VAC 50/60 Hz for UTC-232*

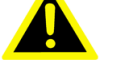

- *Use a 3V/195mA lithium battery*
	- *Packing: The unit should be carried with both hands and handled*
- *with Maintcar enance: e. Use only approved products or a dry applicator to*
- *CompactFlash: Turn off the system power before inserting or removing the CompactFlash storage card.*

# **Contact information**

#### **Manufacturer**

Advantech Co., Ltd.

No.1, Alley 20, Lane 26, Rueiguang Road Neihu District, Taipei, Taiwan 114, R.O.C. TEL: (02) 2792-7818

#### **EU Distributor**

Advantech Europe GmbH Kolberger Straße 7 D-40599 Düsseldorf, Germany Tel: 49-211-97477350 Fax: 49-211-97477300

# **Safety Instructions**

- 1. Read these safety instructions carefully.
- 2. Retain this user manual for future reference.
- 3. Disconnect the equipment from all AC outlets before cleaning. Use only a damp cloth for cleaning. Do not use liquid or spray detergents.
- 4. For pluggable equipment, the power outlet socket must be located near the equipment and easily accessible.
- 5. Protect the equipment from humidity.
- 6. Place the equipment on a reliable surface during installation. Dropping or letting the equipment fall may cause damage.
- 7. The openings of the enclosure are for air convection. Protect the equipment from overheating. Do not cover the openings.
- 8. Ensure that the voltage is correct before connecting the equipment to a power outlet.
- 9. Position the power cord away from high-traffic areas. Do not place anything over the power cord.
- 10. All cautions and warnings on the equipment should be noted.
- 11. If unused for a long time, disconnect the equipment from the power source to avoid damage from transient overvoltage.
- 12. Never pour liquid into an opening. This may cause fire or electrical shock.
- 13. Never open the equipment. For safety reasons, the equipment should be opened only by qualified service personnel.
- 14. If one of the following occurs, have the equipment checked by authorized service personnel:
	- $\blacksquare$  The power cord or plug is damaged.
	- $\blacksquare$  Liquid has penetrated the equipment.
	- $\blacksquare$  The equipment has been exposed to moisture.
	- The equipment is malfunctioning or does not operate according to the user manual.
	- The equipment has been dropped and damaged.
	- $\blacksquare$  The equipment shows obvious signs of breakage.
- 15. Do not store the equipment in an environment where the temperature fluctuates below -20 °C (-4 °F) or above 60 °C (140 °F) as this may cause damage. The equipment should be stored in a controlled environment.
- 16. Batteries are at risk of exploding if incorrectly installed. Replace only with the same or equivalent type recommended by the manufacturer. Discard used batteries according to the manufacturer's instructions.
- 17. Use only the recommended mounting apparatus to avoid damage due to falling.
- 18. The sound pressure level at the operator position does not exceed 70 dB (A) in accordance with the IEC 704-1:1982.

DISCLAIMER: These instructions are provided according to IEC 704-1 standards. Advantech disclaims all responsibility for the accuracy of any statements contained herein.

*Warning! Because of the risk of electric shock, do not remove the equipment*

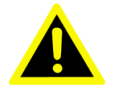

 *cover during operation or when connected to a power outlet.*

*Caution! To avoid short circuits and otherwise damaging the device, do not allow fluids to come in contact with the device. If fluids are accidentally spilled on the equipment, remove the affected unit from service as soon as possible and contact service personnel to verify that personal safety is not compromised. If the computer clock is unable to maintain accurate time or the BIOS configuration resets to default, check the battery.*

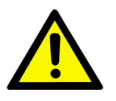

*Caution! Do not replace the battery yourself. Contact a qualified technician or your retailer. The computer is equipped with a battery-powered real-time clock circuit. There is a danger of explosion if the battery is incorrectly replaced. Replace only with same or equivalent type recommended by the manufacturer. Discard used batteries according to the manufacturer's instructions.*

# **Content**

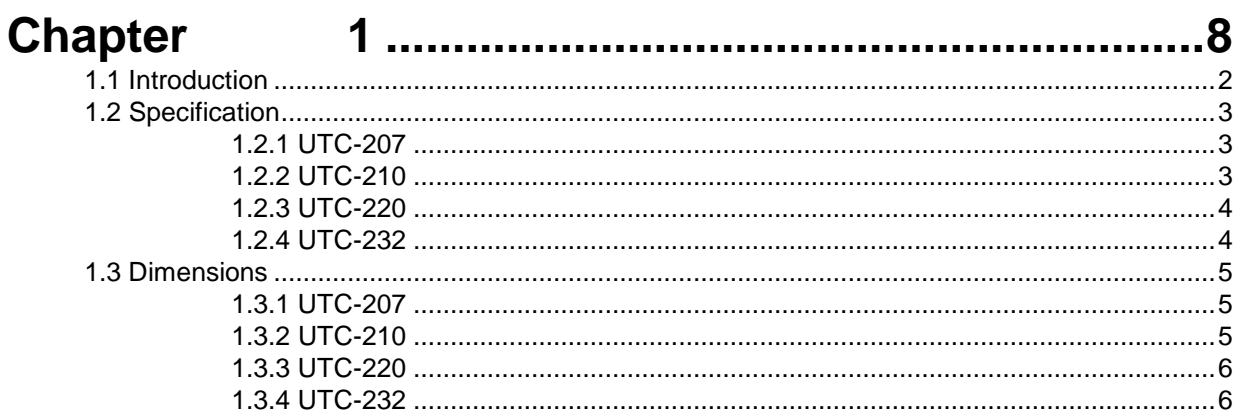

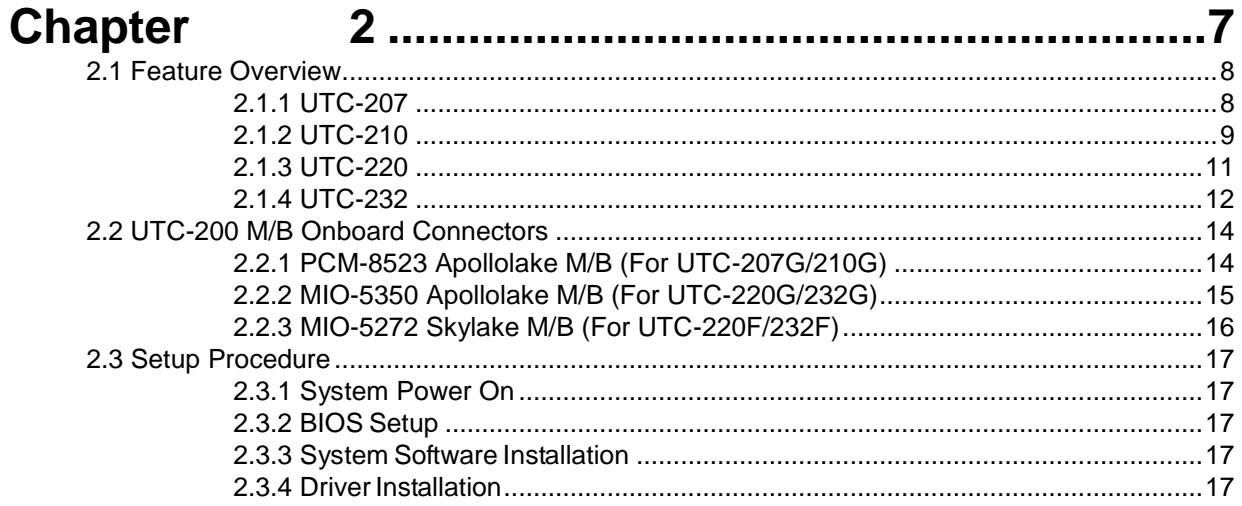

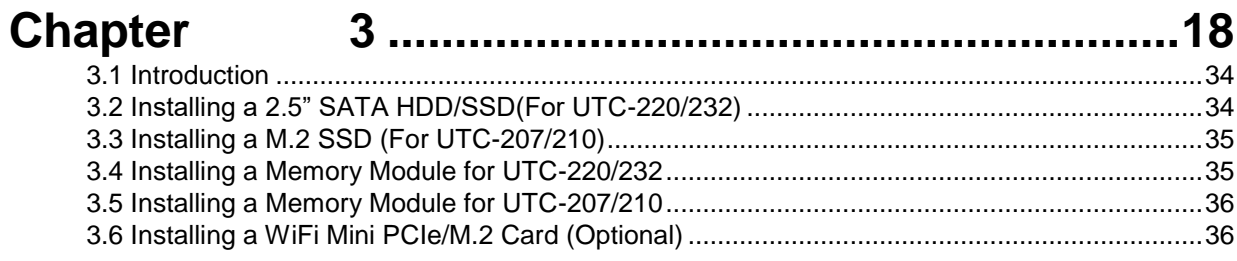

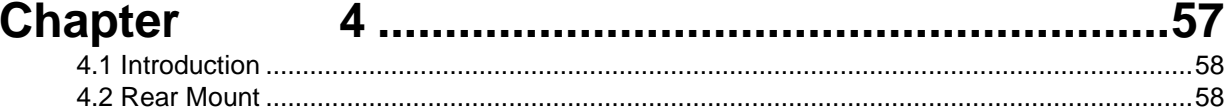

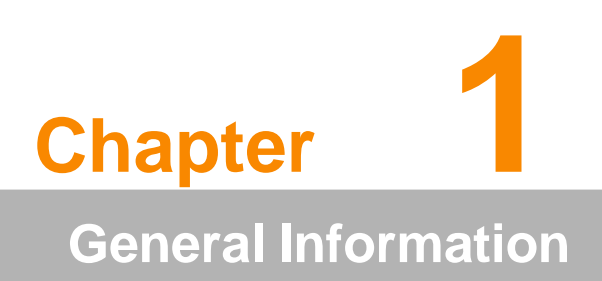

# **1.1 Introduction**

UTC-200 series comes with a full range of screen sizes from 7" to 31.5". With its opened-frame, fanless and low power design, it's suitable to be embedded into any type of equipment as a HMI such asself-ordering, showroom interactive signage, self-service kiosks, and public service terminals, as well as to support diverse digital retail, hospitality, healthcare, education, entertainment, and information processing applications. Featuring a protective enclosure, advanced touchscreen technology, wireless capabilities, and rich I/O, the high-performance UTC series can also be integrated with a wide range of optional peripherals and accessories according to specific application requirement

# **1.2 Specification**

# **1.2.1 UTC-207**

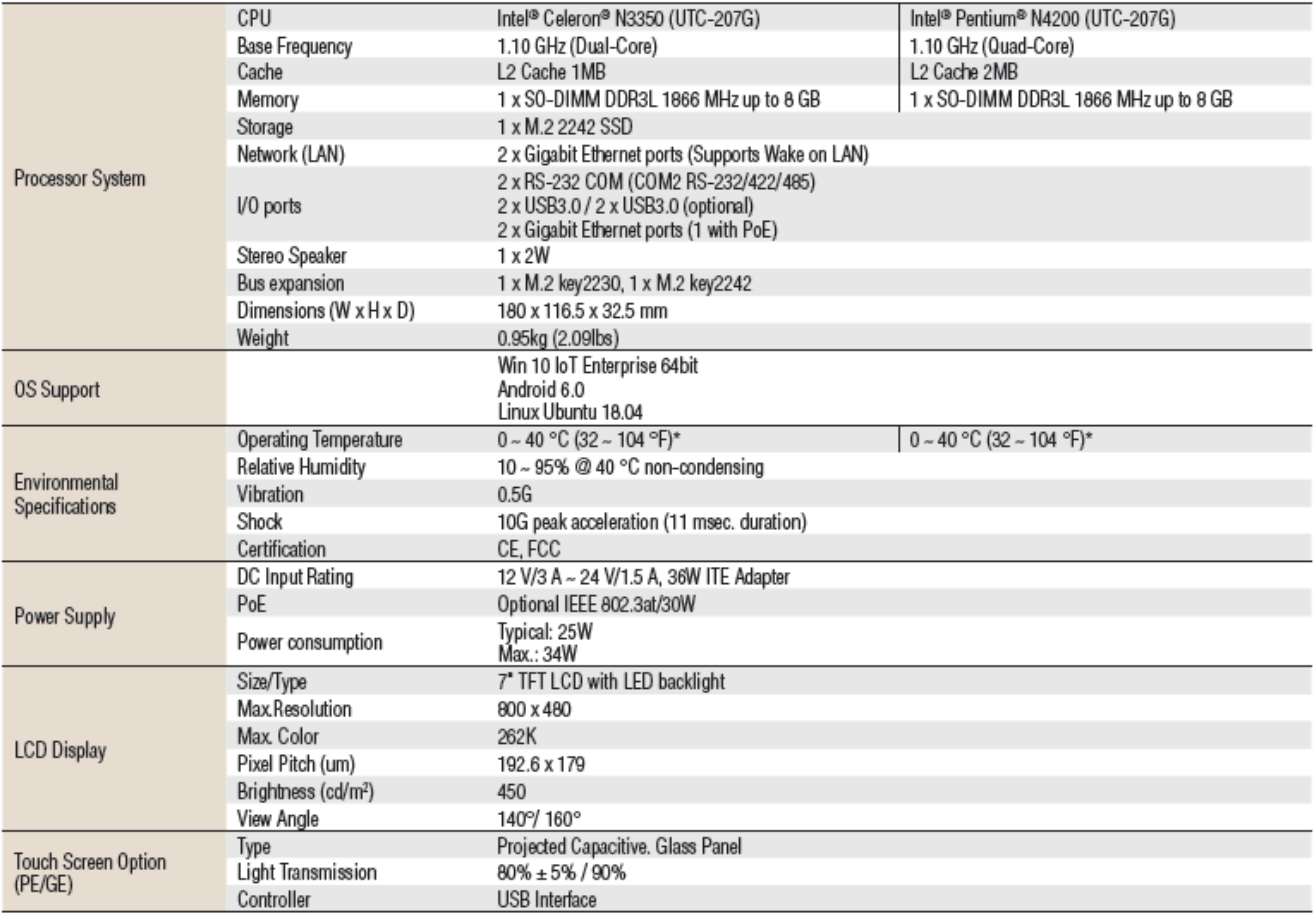

# **1.2.2 UTC-210**

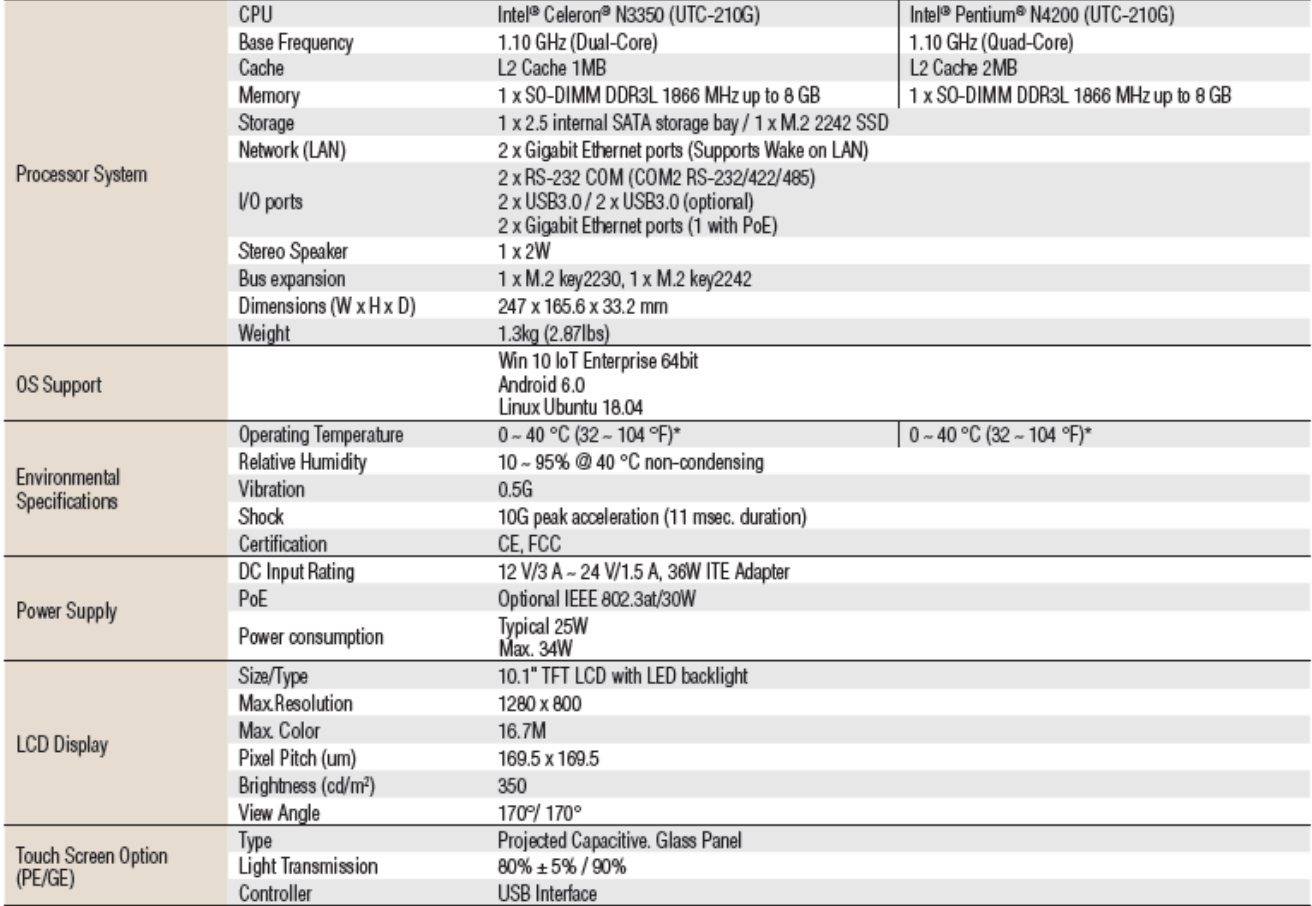

### **1.2.3 UTC-220**

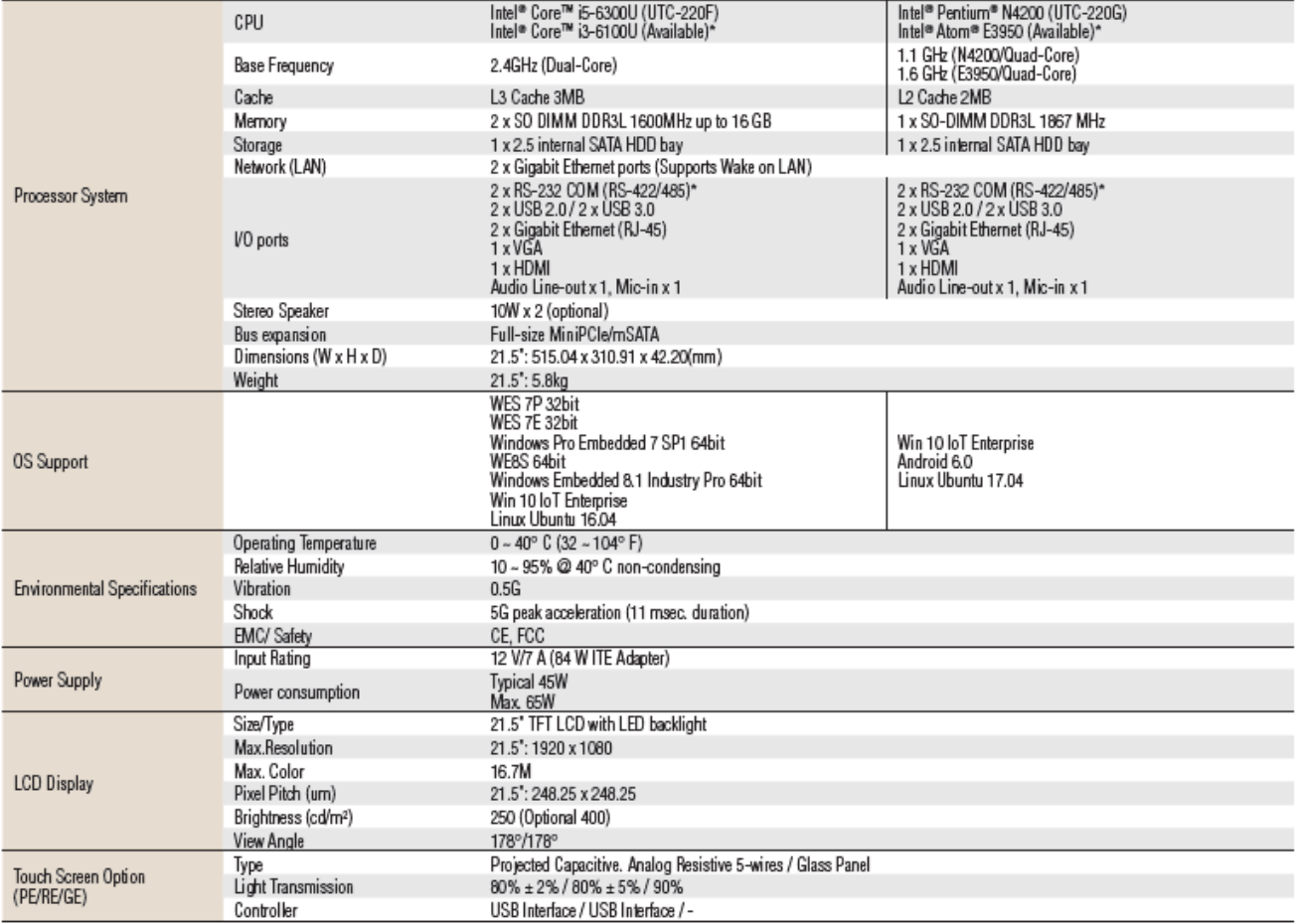

#### **1.2.4 UTC-232**

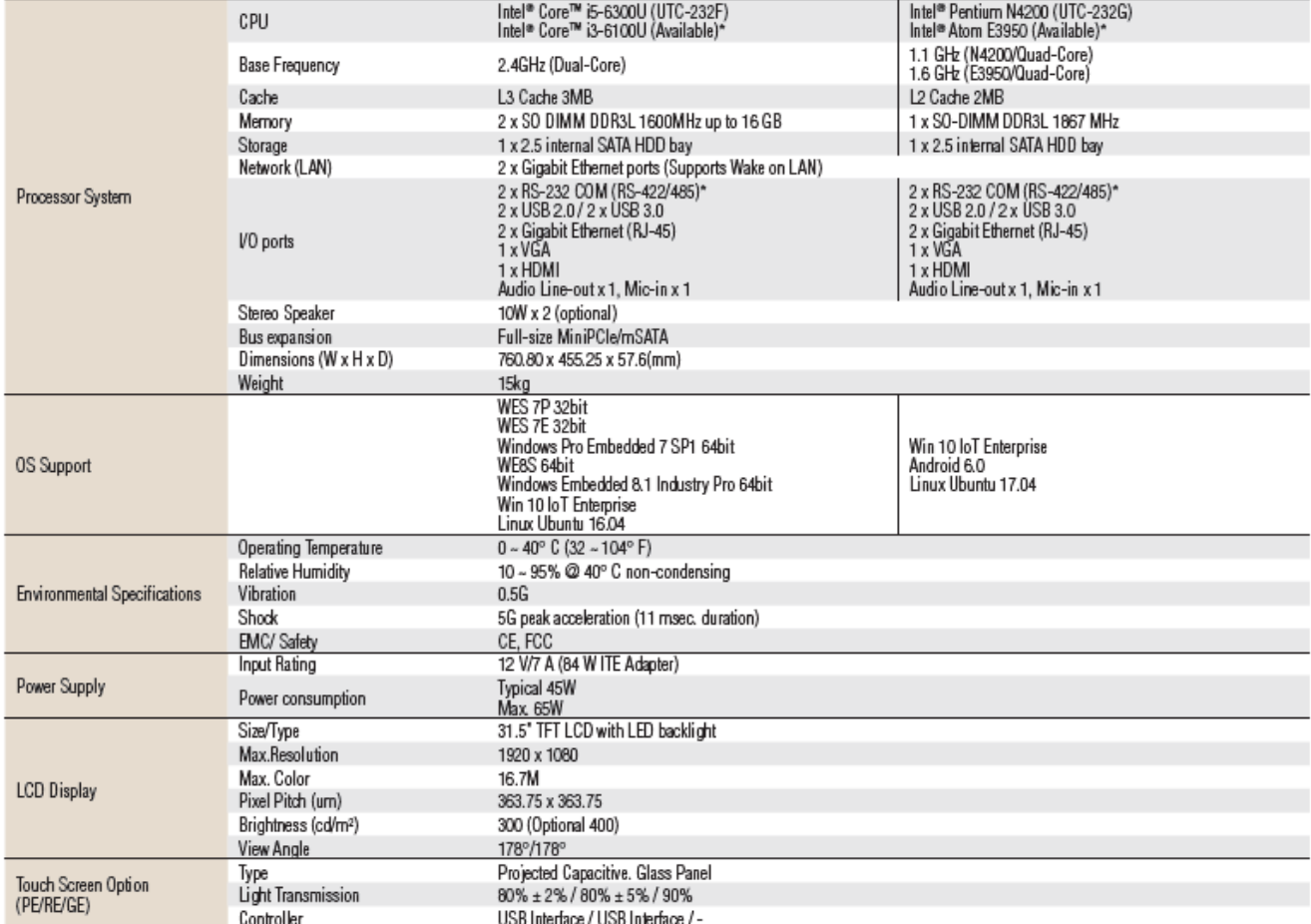

# **1.3 Dimensions**

# **1.3.1 UTC-207**

# **Dimensions**

Unit: mm

Unit: mm

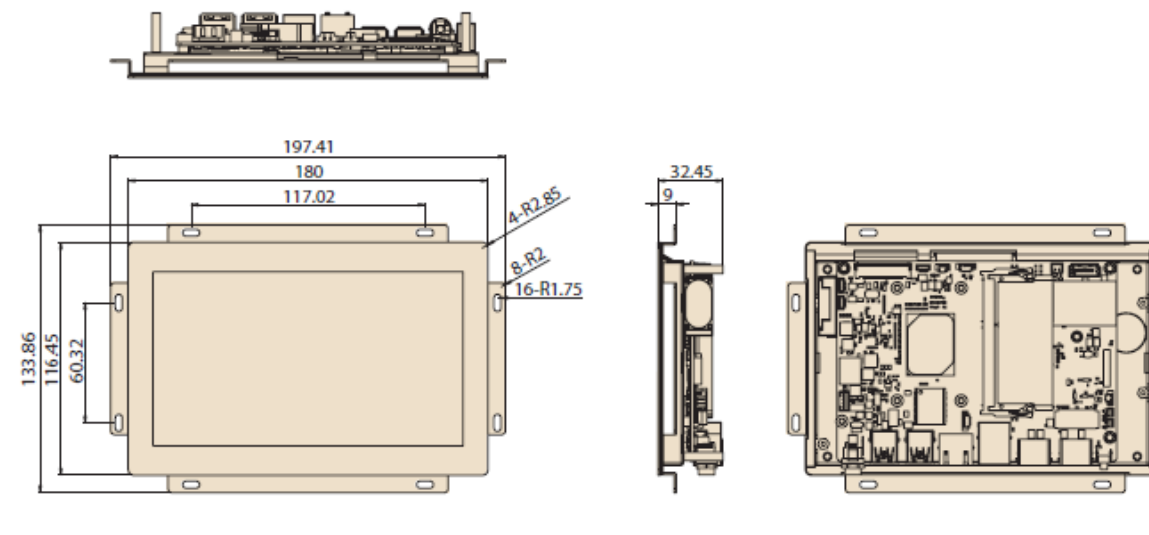

# **1.3.2 UTC-210**

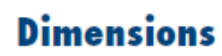

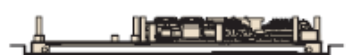

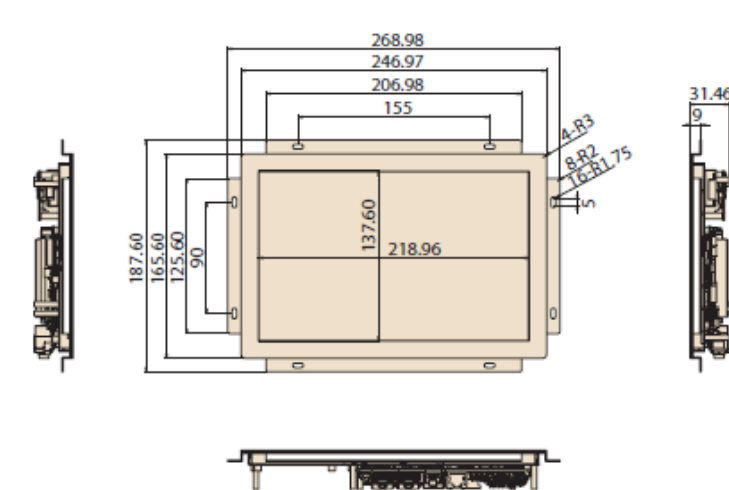

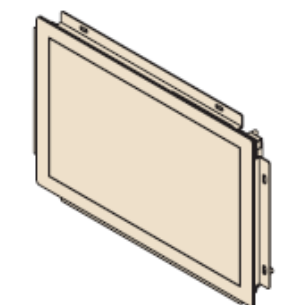

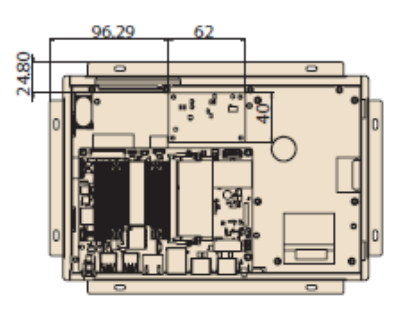

# **Dimensions**

542

514.64

Ŀ

**Le I** 

310.51<br>337.87

1

 $\overline{a}$ 

Le J

Unit: mm

Unit: mm

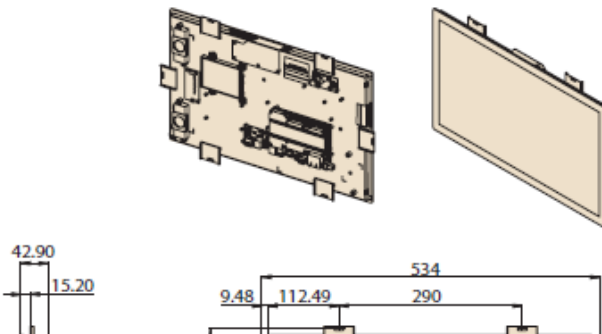

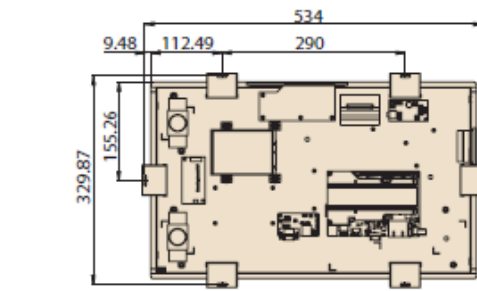

#### **1.3.4 UTC-232**

þ

# **Dimensions**

٠

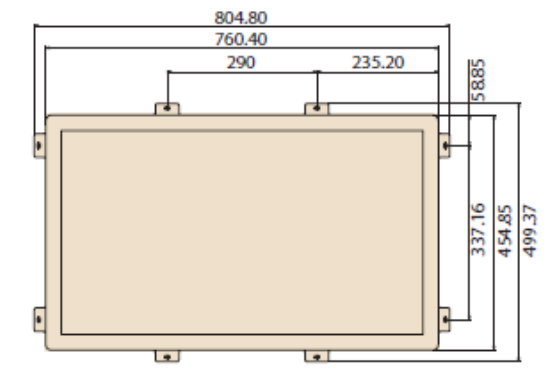

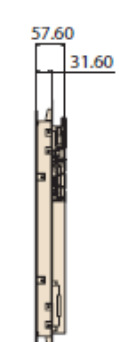

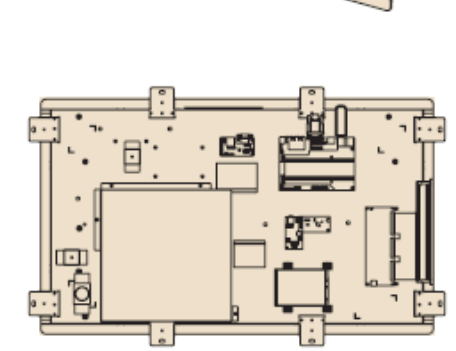

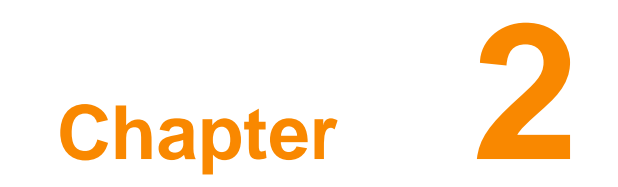

**Quick Start Tour**

# **2.1 Feature Overview**

#### **2.1.1 UTC-207**

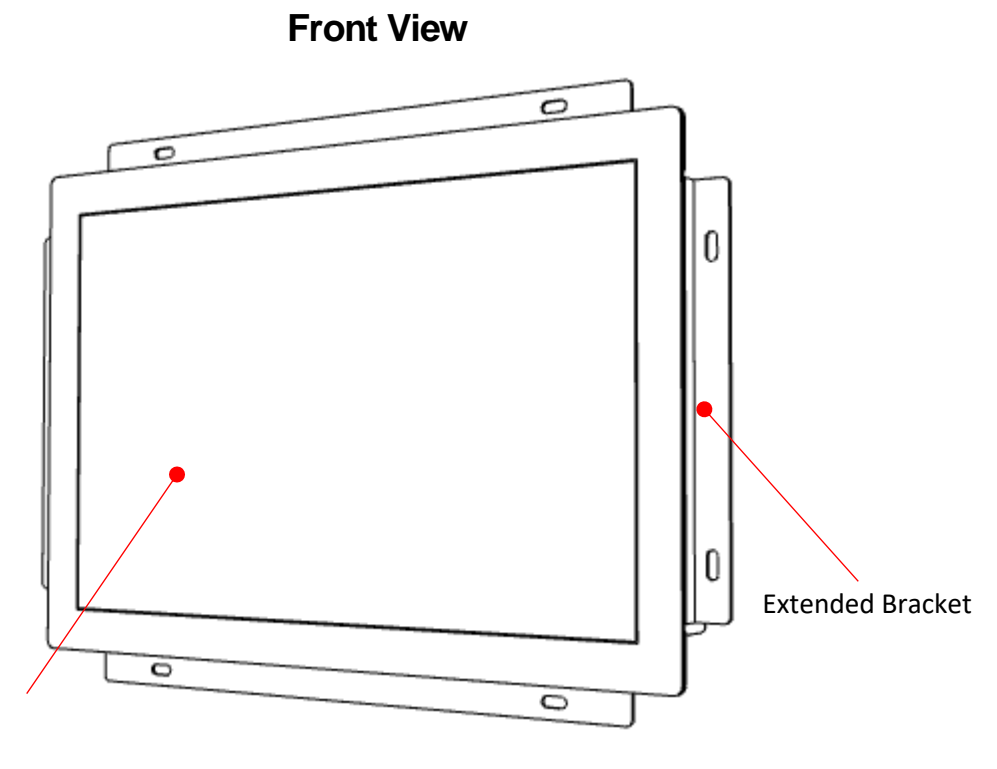

7" LCD Panel with PCap Touch

**Rear View**

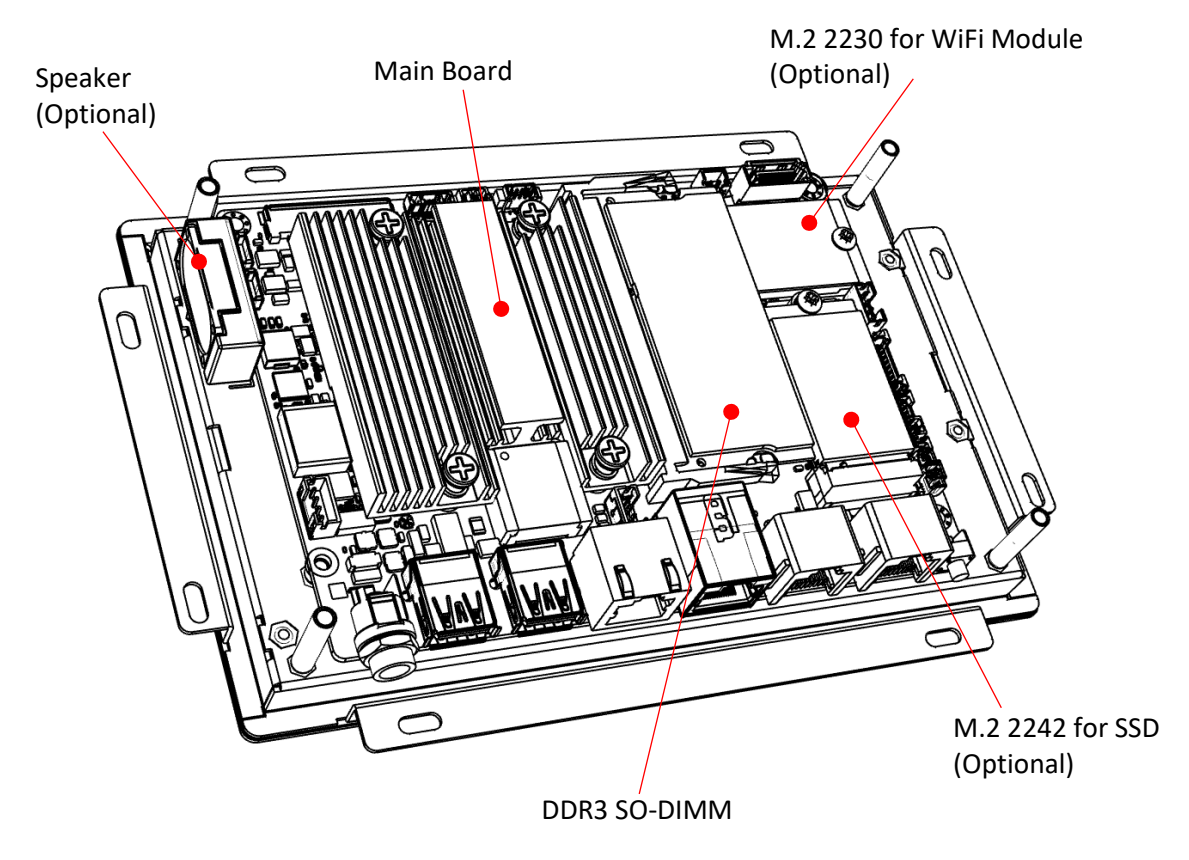

### **Coastline I/O Locations**

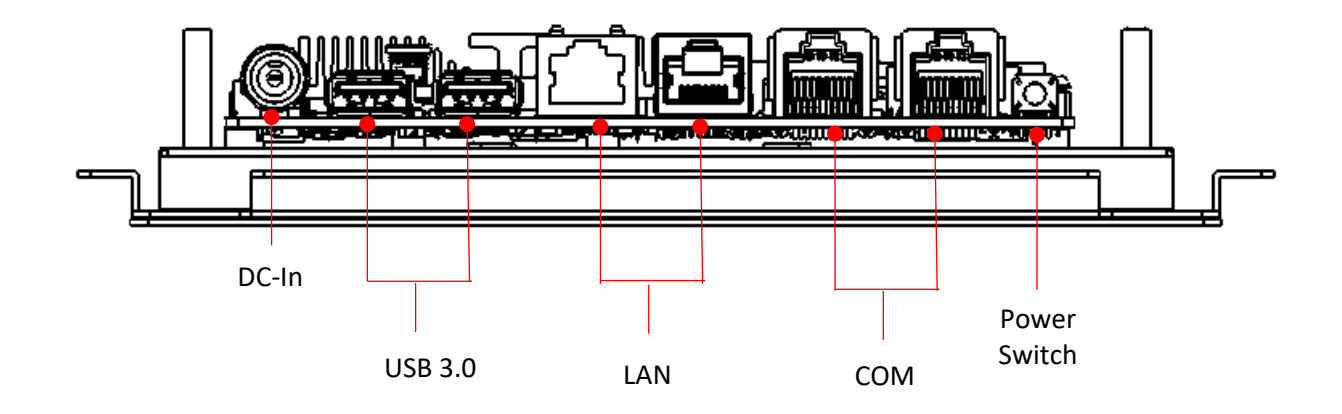

**2.1.2 UTC-210**

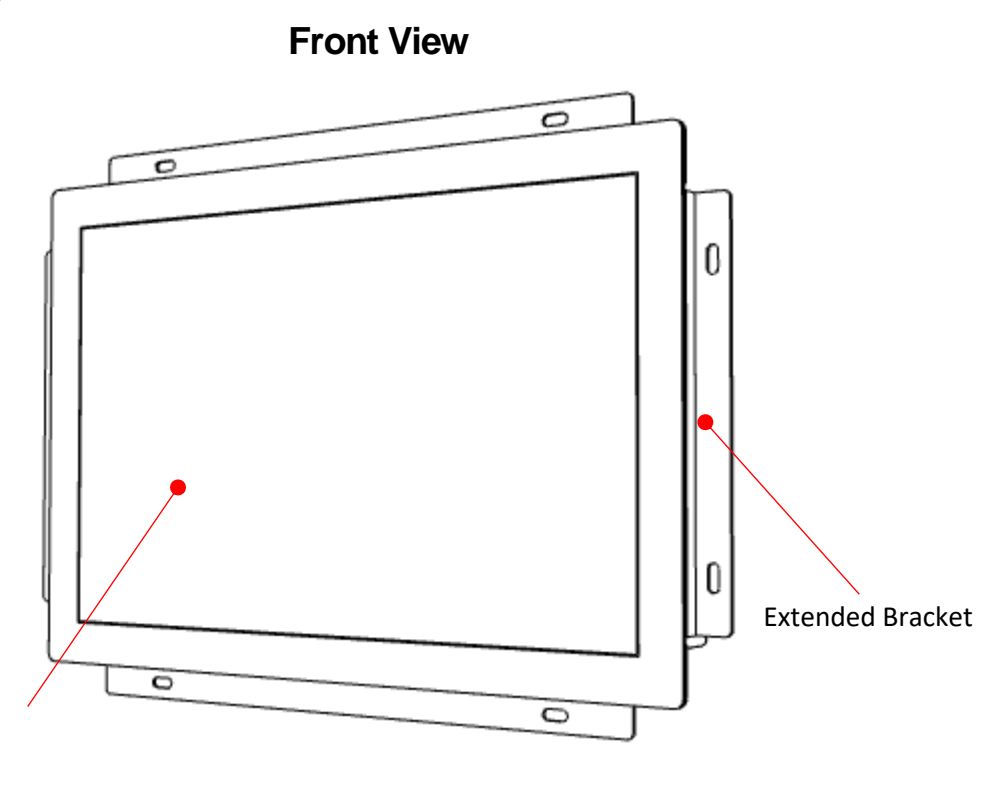

10" LCD Panel with PCap Touch

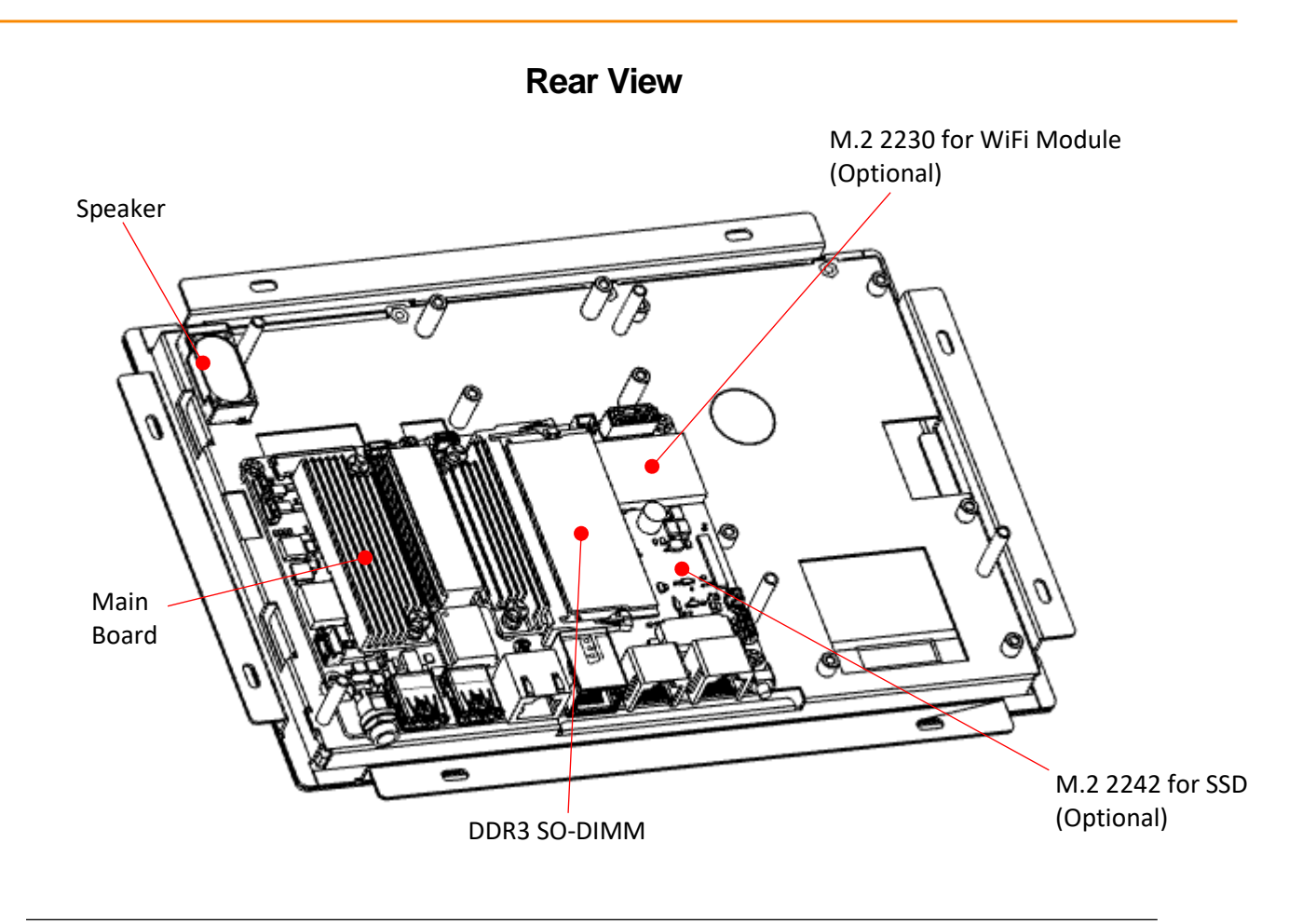

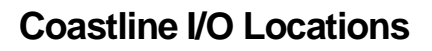

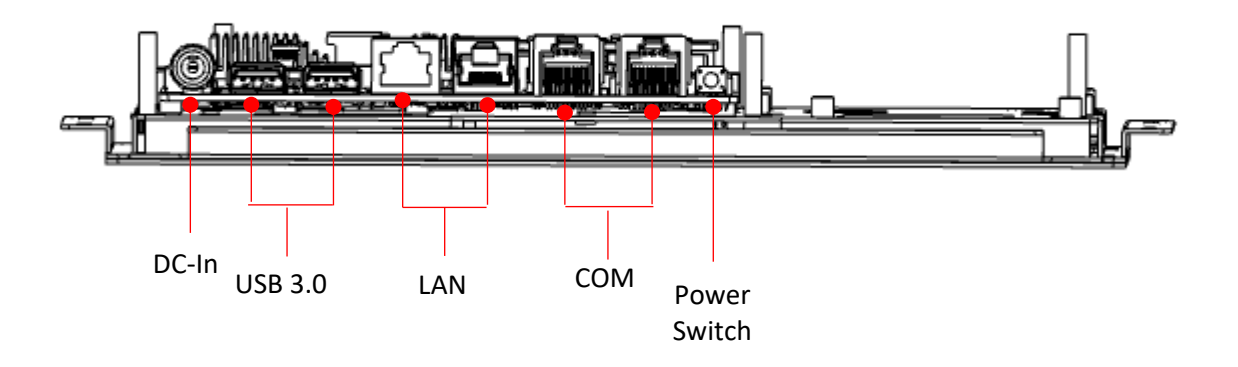

#### **2.1.3 UTC-220**

**Front View**

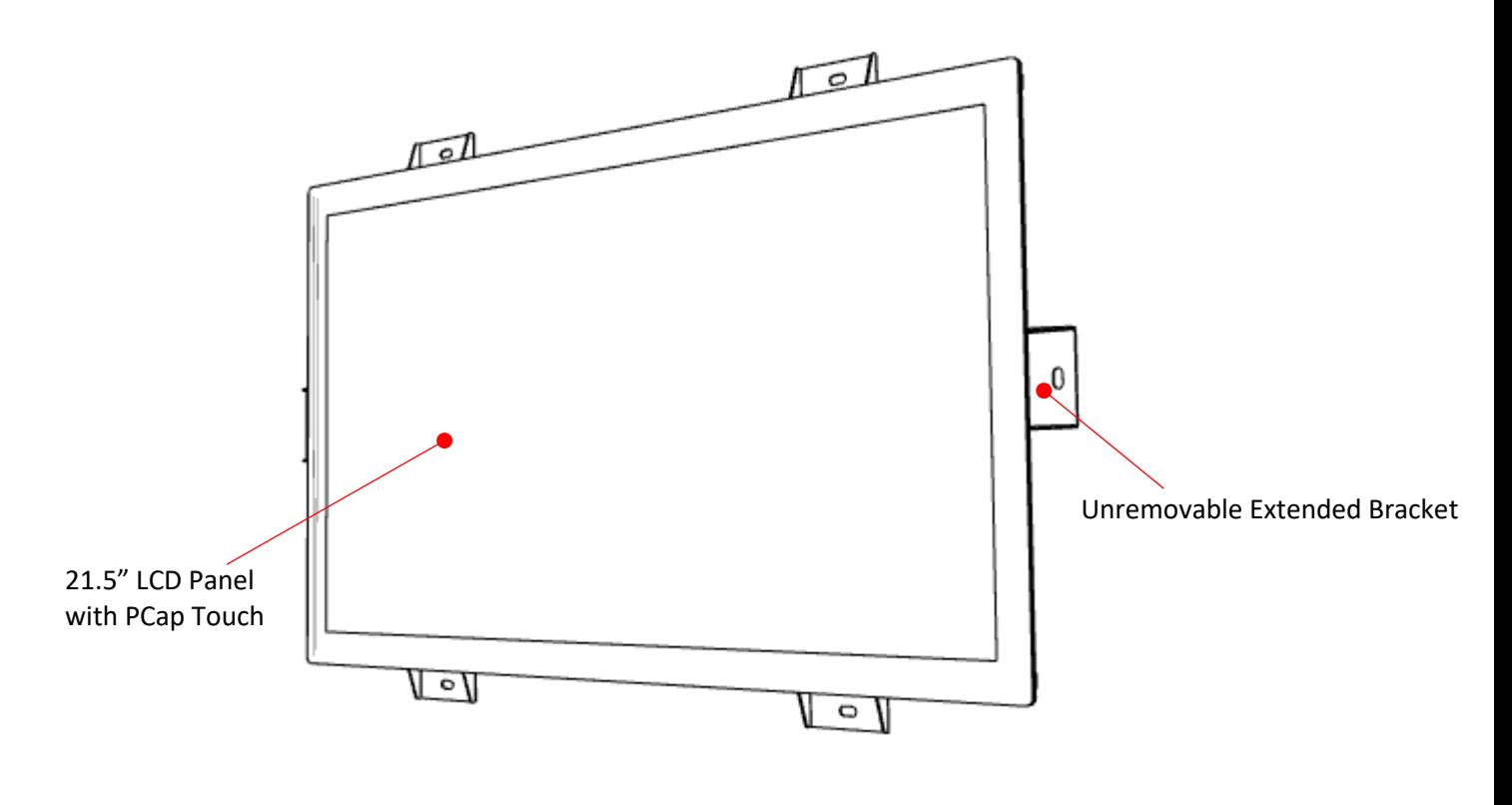

**Rear View**

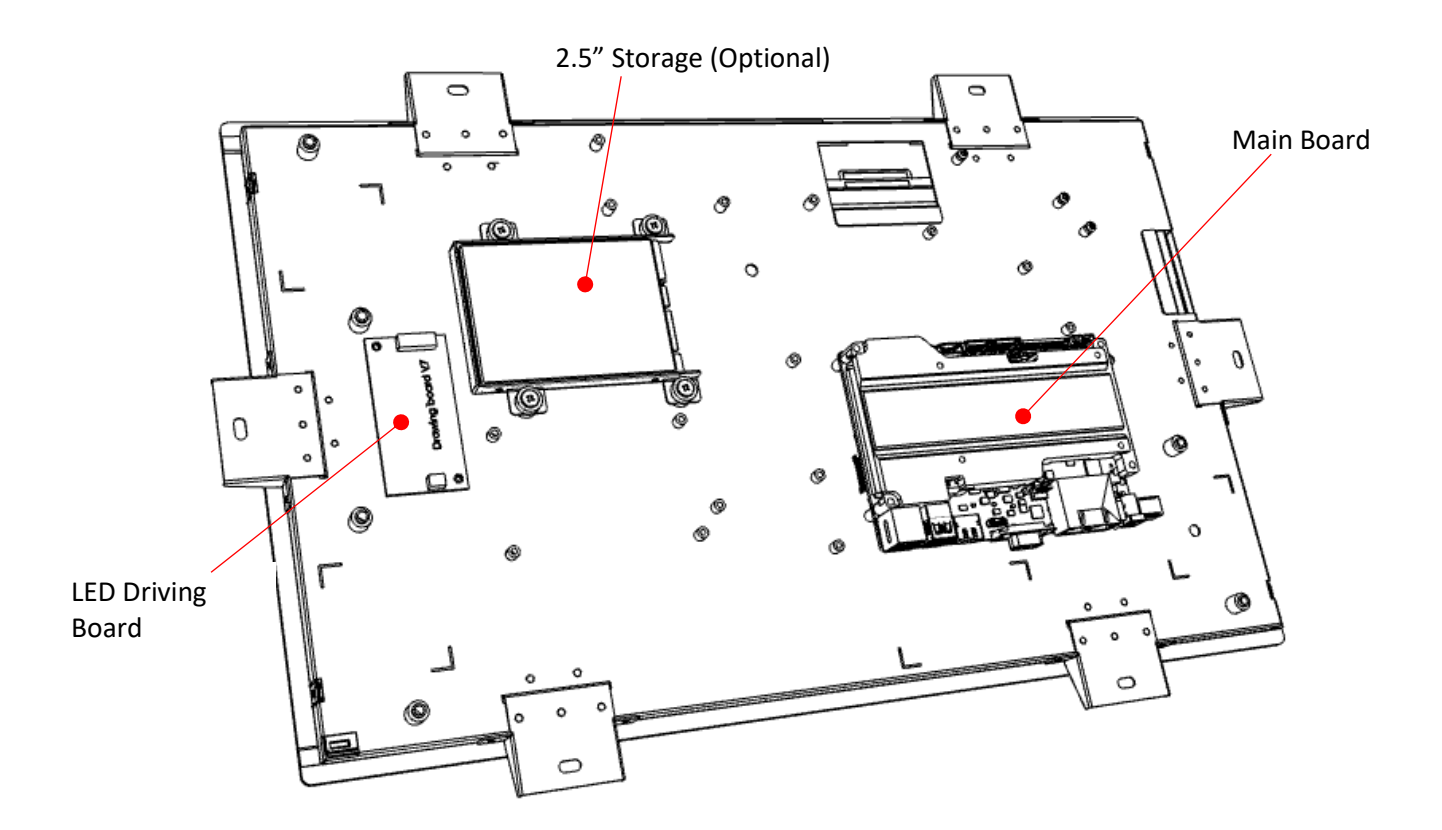

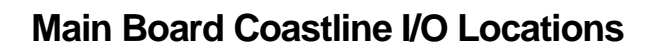

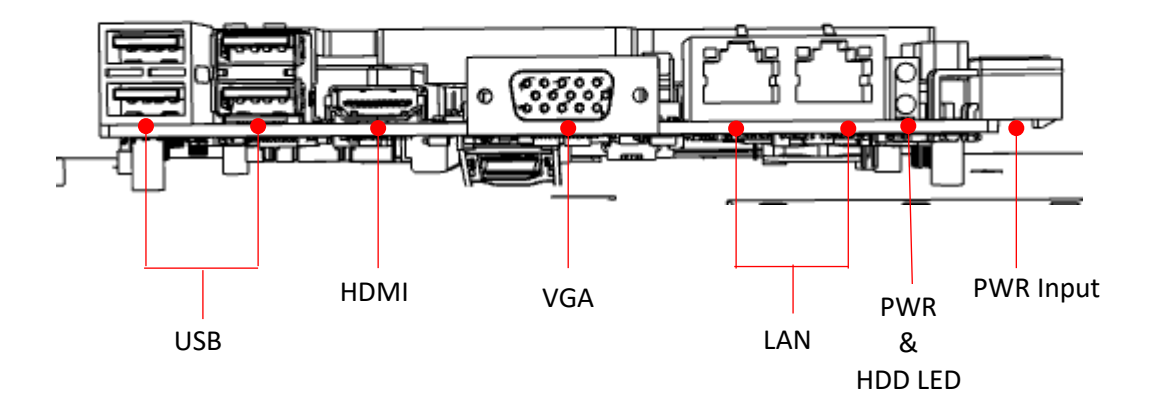

**2.1.4 UTC-232**

**Front View**

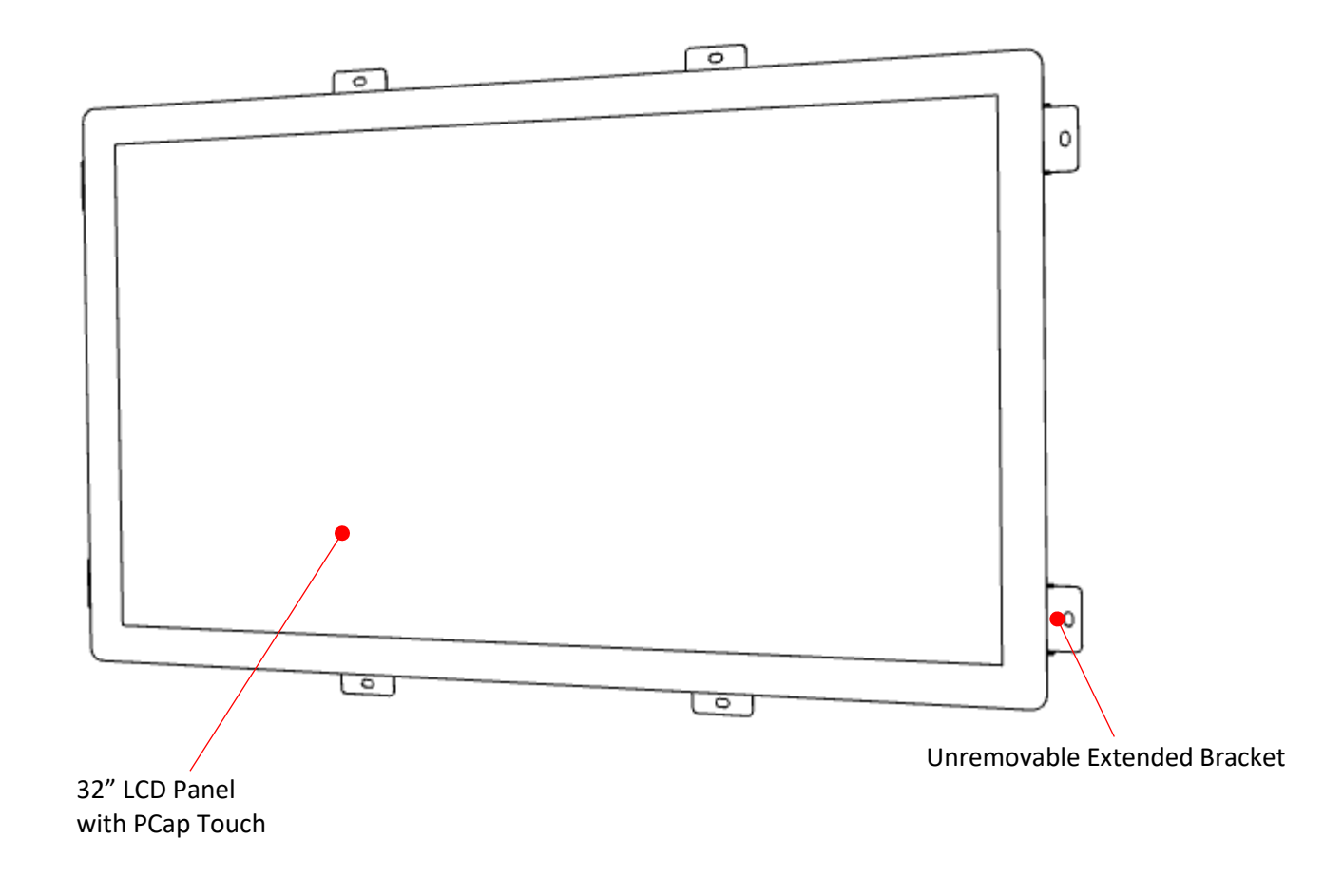

**Rear View**

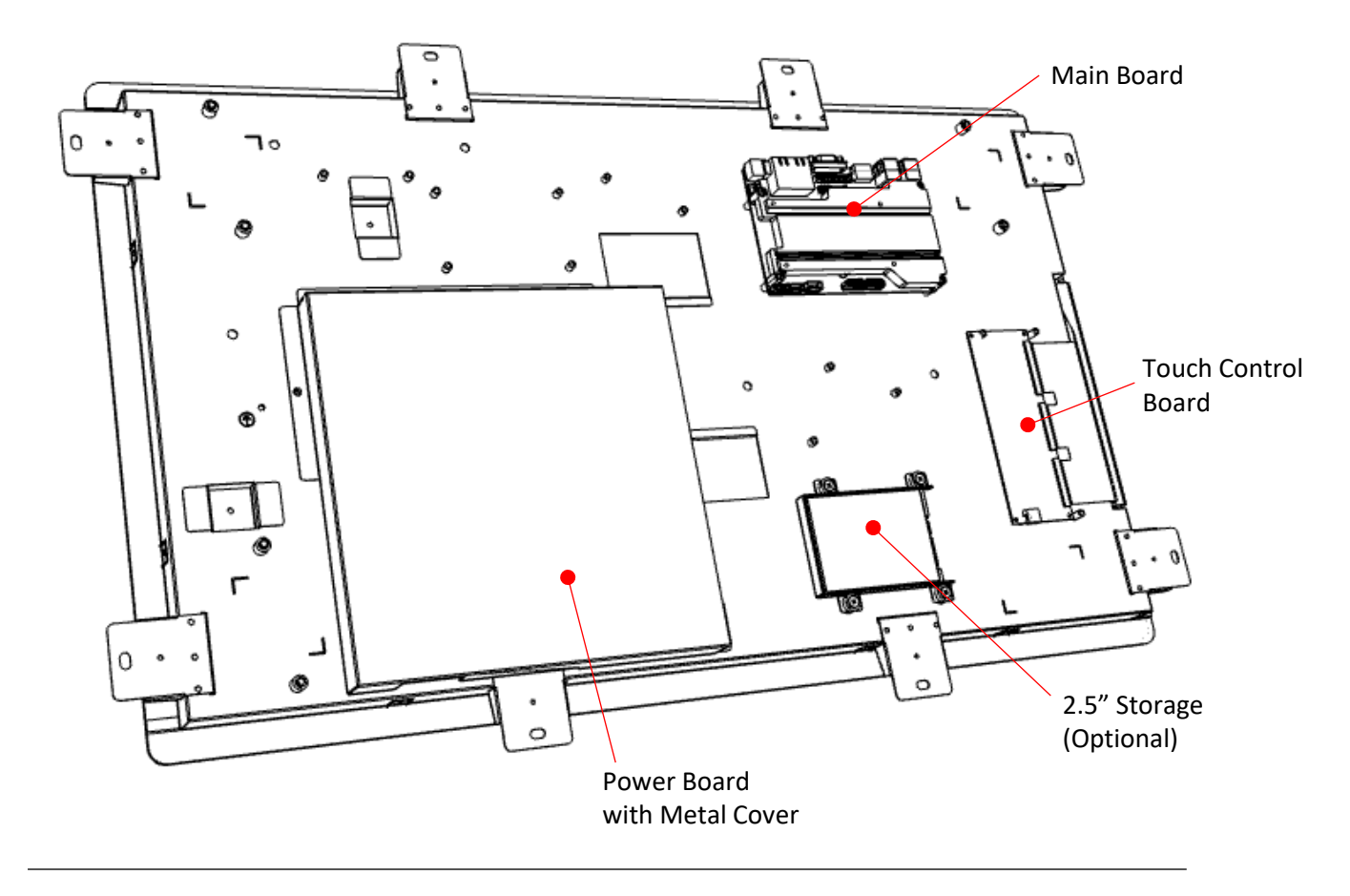

**Main Board Coastline I/O Locations**

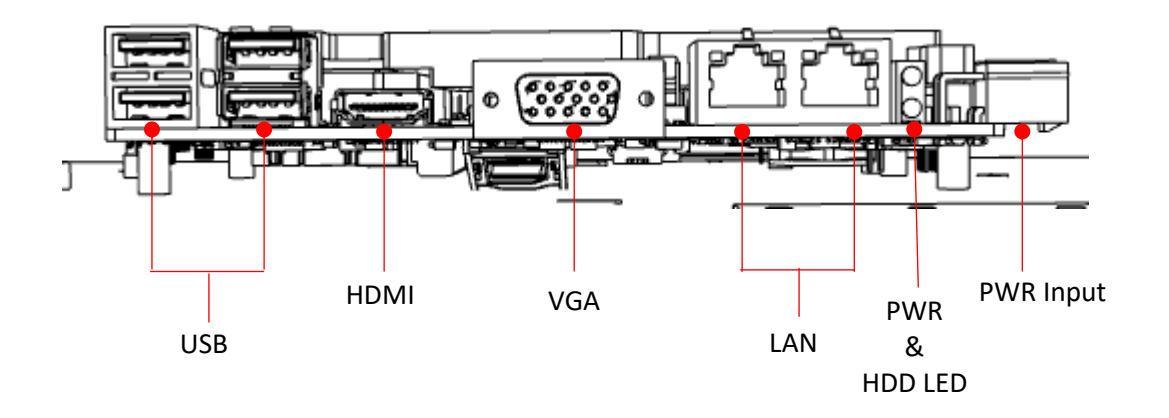

# **2.2 UTC-200 M/B Onboard Connectors**

#### **2.2.1 PCM-8523 Apollolake M/B (For UTC-207G/210G)**

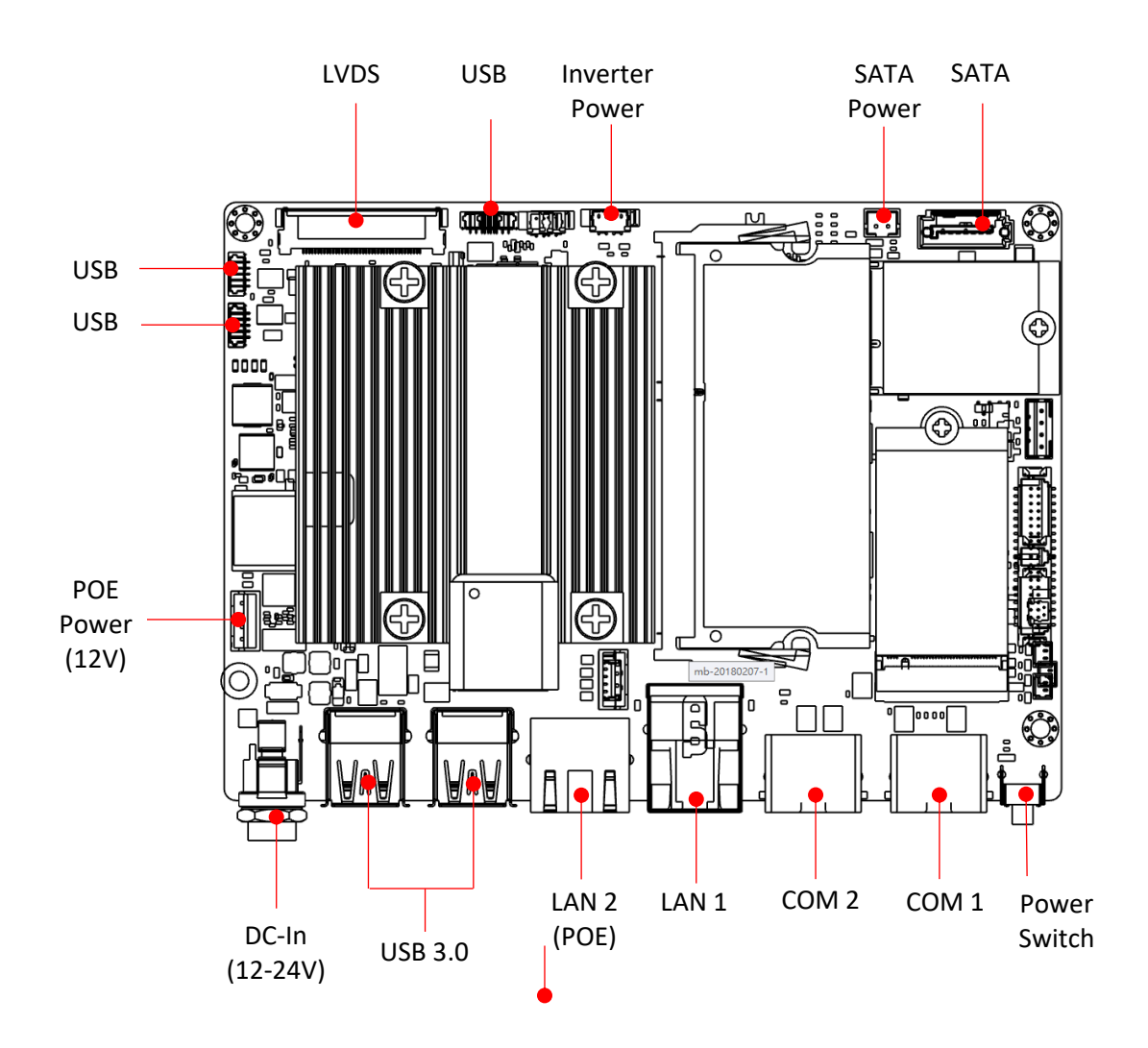

#### **2.2.2 MIO-5350 Apollolake M/B (For UTC-220G/232G)**

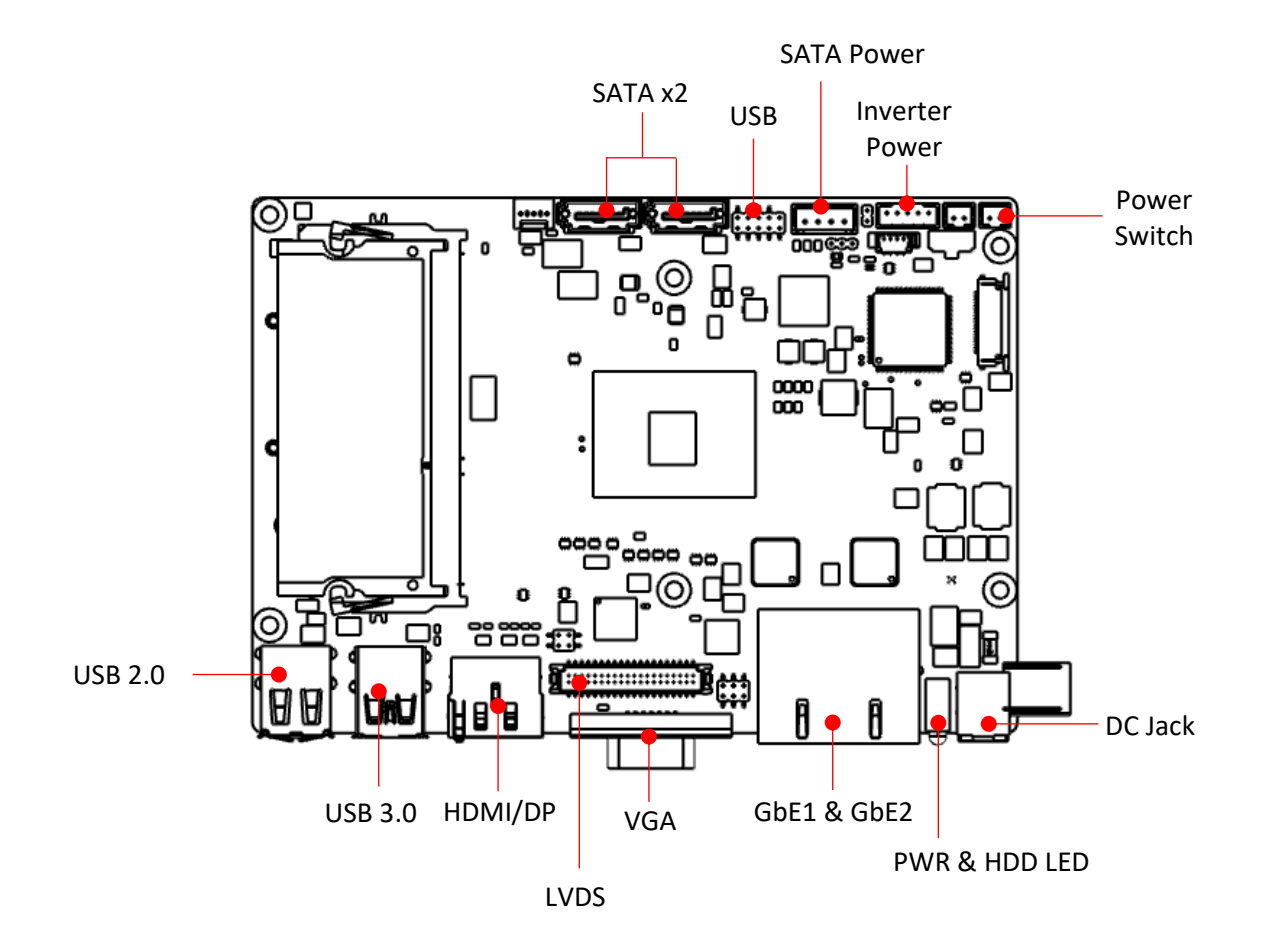

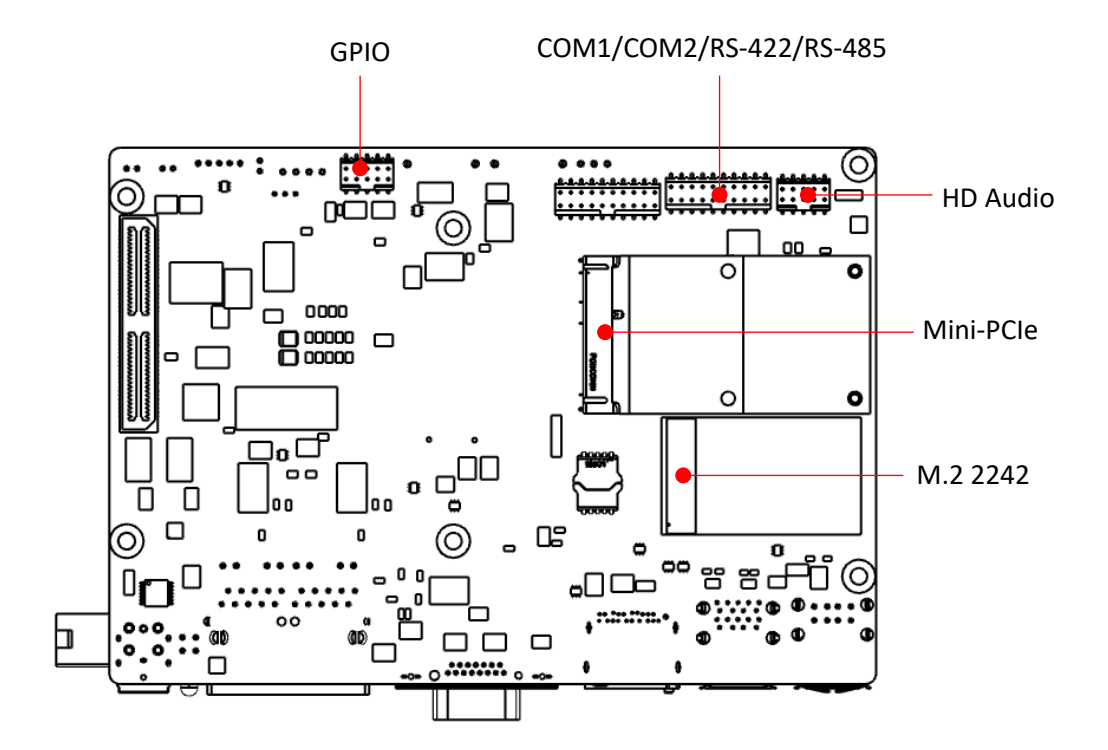

### **2.2.3 MIO-5272 Skylake M/B (For UTC-220F/232F)**

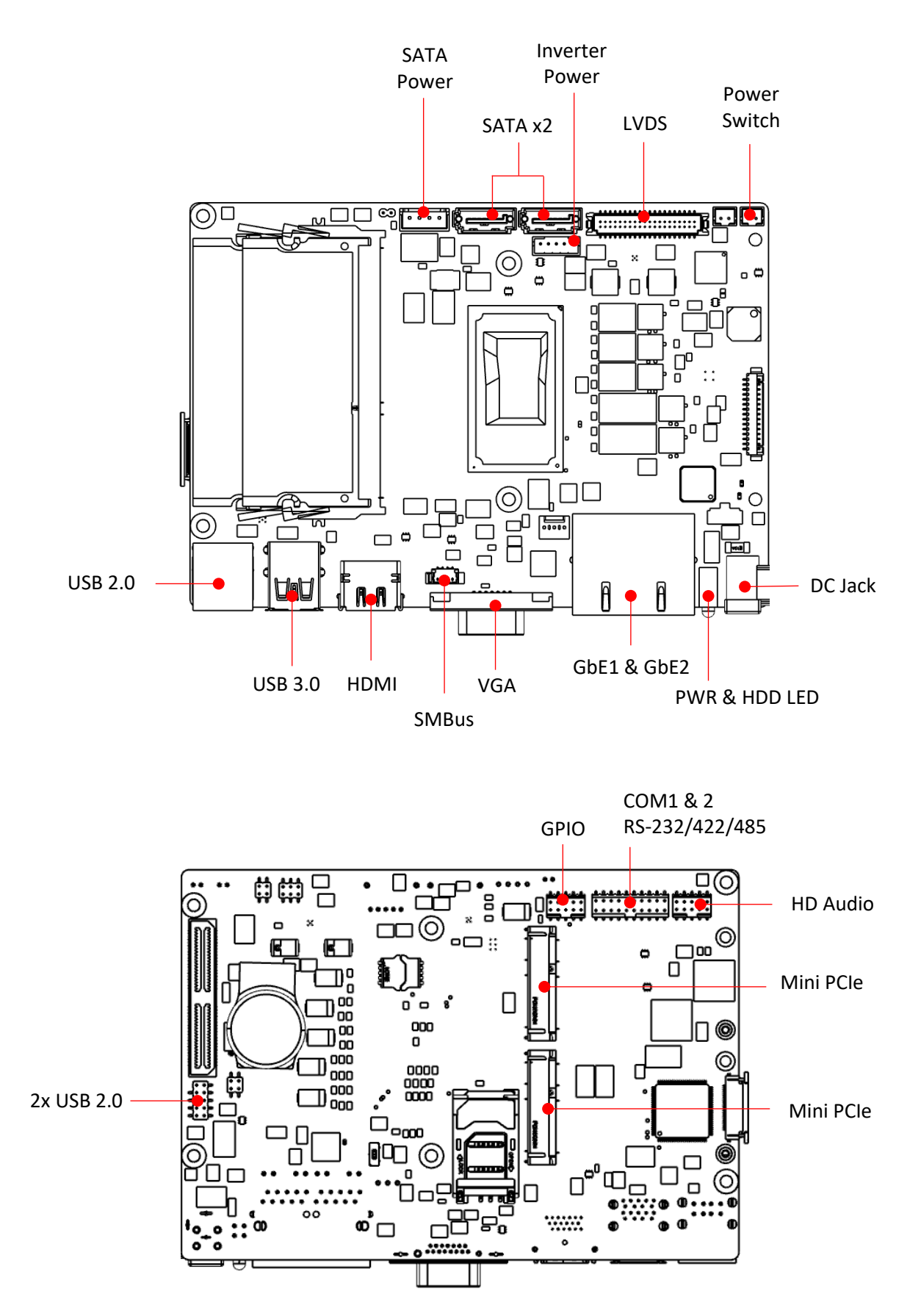

# **2.3 Setup Procedure**

#### **2.3.1 System Power On**

For the UTC-207/210/220 model, connect the system to a power adaptor with 12V/7A input voltage. For the UTC-232 models, connect the system to an AC power cable.

Hold power cords by the plugs ends only. Refer to Section 2.1 for the location of the DC/AC power input and power switch.

Connect the power cord to activate the system.

#### **2.3.2 BIOS Setup**

For most UTC series, the system setup and configuration will be completed by the dealer or system integrator prior to delivery. However, users may still need to access the BIOS setup program to adjust the system configuration, such as the date/ time or hard drive type. The setup program is stored in read-only memory (ROM) and can be accessed following system reset or by pressing the "Del" key after powering on the computer. The settings selected in the setup program are recorded in CMOS RAM memory, which is backed up by a battery to ensure the settings are retained after the system is powered off. When booting up, the system compares the settings stored in CMOS RAM with the POST self test results. If a discrepancy is found, an error mes- sage is displayed on screen and users are prompted to run the setup program.

#### **2.3.3 System Software Installation**

Recent releases of operating systems from major vendors include setup programs that load automatically and guide users through hard disk preparation and operating system installation. Some distributors and system integrators may have already installed software prior to shipping the product.

*Note! Before software or driver installation, the system must be equipped with additional storage that users must purchase separately.*

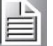

#### **2.3.4 Driver Installation**

After installing the system software, users can set up the Ethernet, XGA, audio, and touchscreen functions.

*Note! The relevant drivers and utilities are subject to change without notice.*

*Download the latest drivers for UTC series products from the Advantech website at http://support.advantech.com or contact our application engineers for further assistance*

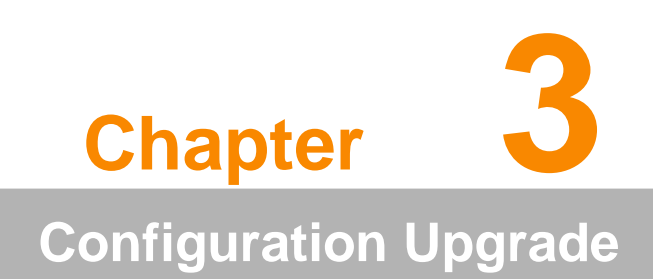

# **3.1 Introduction**

Advantech's UTC series systems are PC-based computers housed in an aluminum enclosure. To perform system maintenance or hardware upgrades, such as installing an HDD, DRAM, or CompactFlash (A/B models only), simply remove the unit's rear cover.

*Warning! Do not remove the rear cover until you have verified that power is not flowing within the device. The system power should be switched off and the power cord unplugged before opening the device enclosure.*

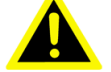

# **3.2 Installing a 2.5" SATA HDD/SSD(For UTC-220/232)**

UTC systems feature a 2.5" SATA HDD bay reserved for customizable storage. To install a 2.5" SATA HDD, follow the steps below.

Insert the SATA HDD into the metal bracket and fasten in place with screws.

Use a power cable to connect the SATA HDD to the power supply unit.

Use a SATA data cable to connect the SATA HDD to the motherboard.

Replace the rear cover and tighten the screws.

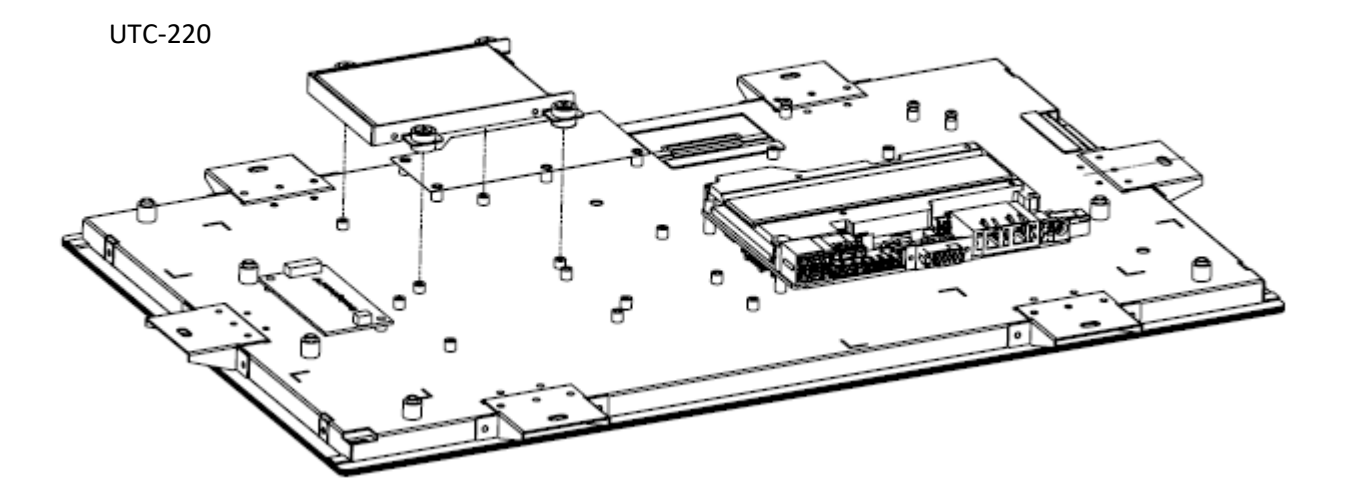

UTC-232

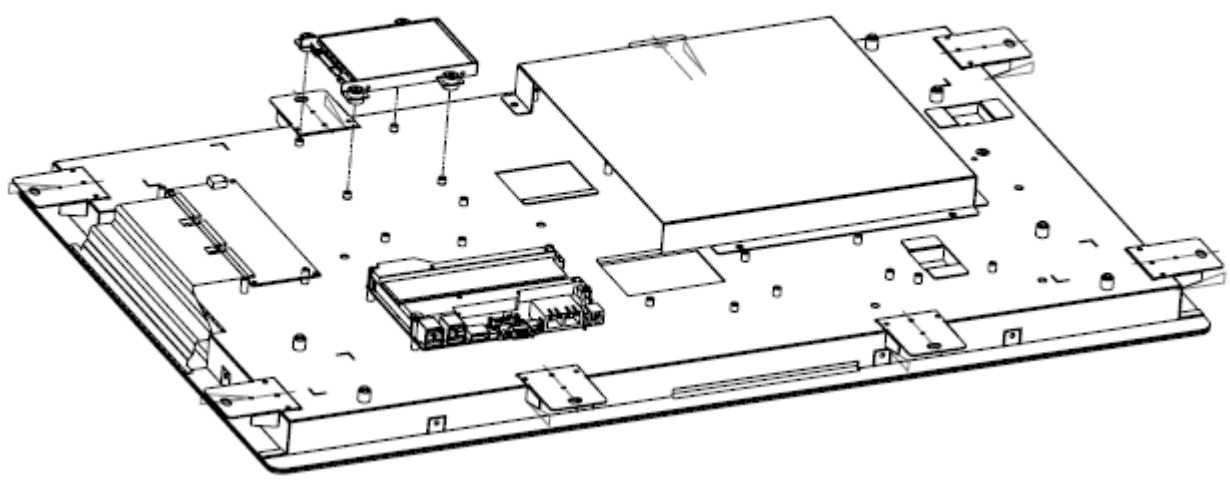

# **3.3 Installing a M.2 SSD (For UTC-207/210)**

Insert the SSD into the M.2 slot located on the upside of the motherboard and fasten the screw.

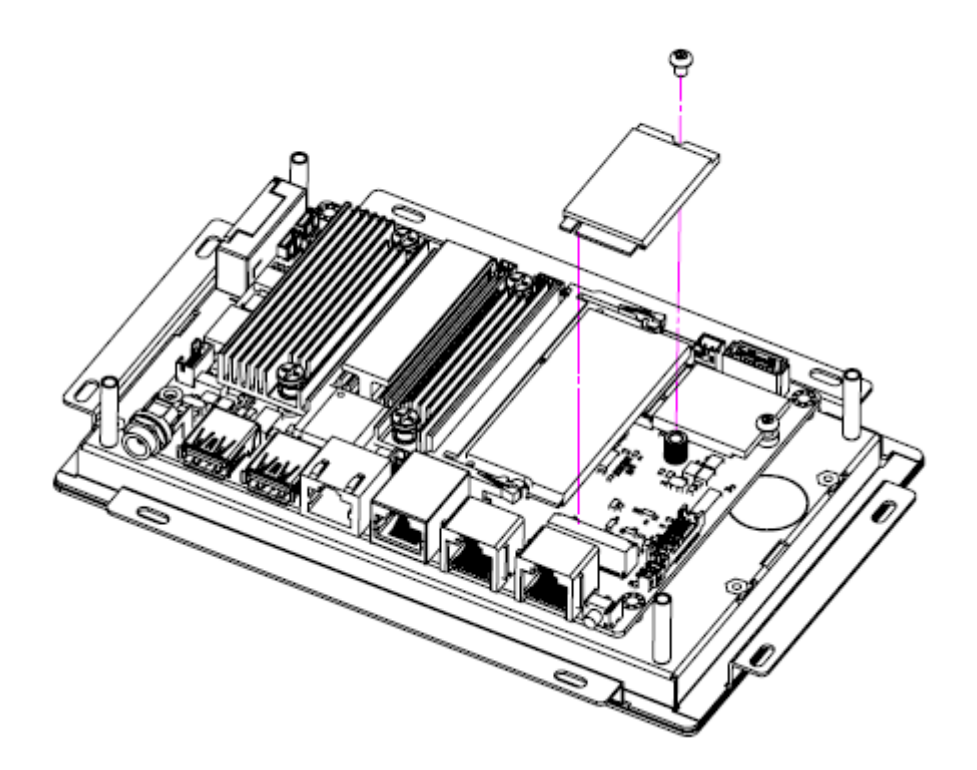

# **3.4 Installing a Memory Module for UTC-220/232**

Remove the 4 screws from the DRAM memory module heatsink. Turn the memory module over and remove the 2 screws on the underside. Install the DRAM module into the SODIMM socket.

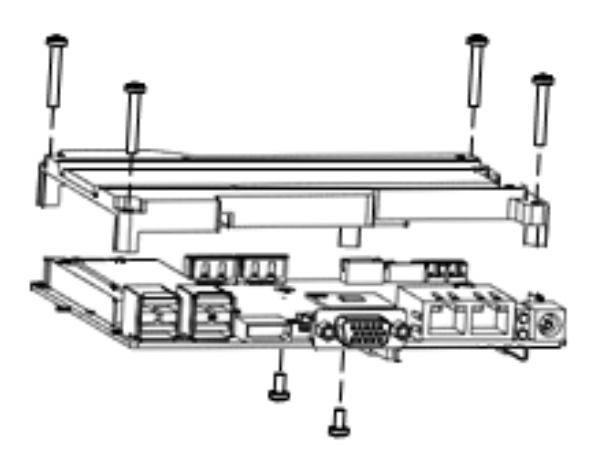

# **3.5 Installing a Memory Module for UTC-207/210**

Install the DRAM module into the SODIMM socket.

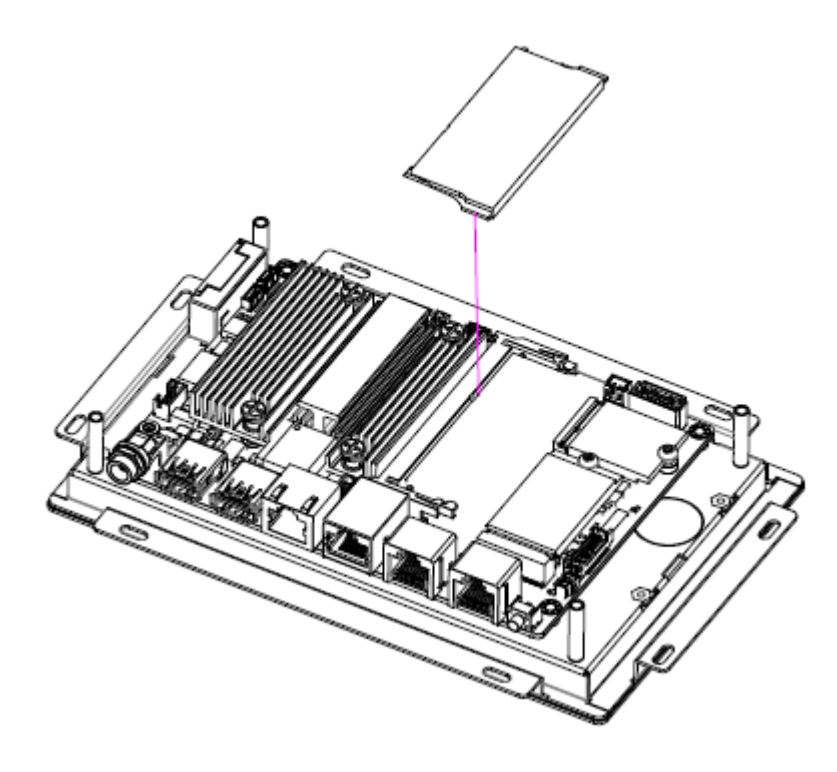

# **3.6 Installing a WiFi Mini PCIe/M.2 Card (Optional)**

For UTC-220/232, remove the 4 screws holding the heatsink in place. Insert the WLAN card into the mini PCIe slot located on the underside of the motherboard. Connect a coaxial cable to ANT1 and ANT2 ports on the WLAN card. For UTC-207/210, insert the WLAN card into the M.2 slot located on the upside of the motherboard.

Install the antenna on SMA connector on chassis exterior.

*Note! If the motherboard is removed from the chassis and the cables detached and reattached, Pin 1 of the header can be located by aligning the red*

 *side of the ribbon cable to the edge indicated by a small triangle marking on the PCB.*

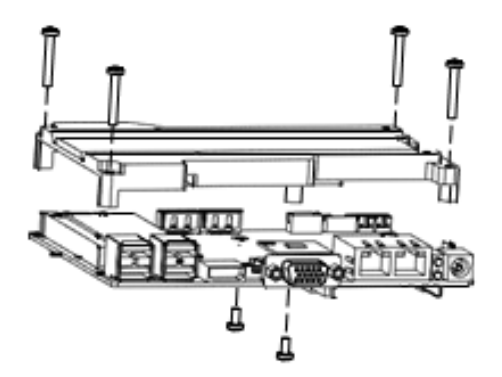

MIO board for UTC-220/232 PCM board for UTC-207/210

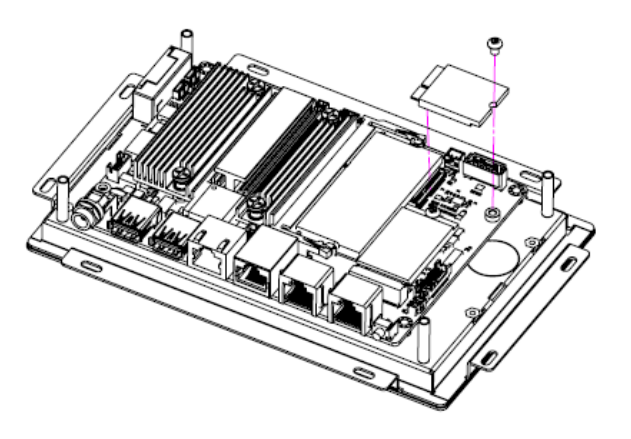

# **3.7 Installing a Back Cover for UTC-207/210 (Optional)**

For UTC-207/210, could install the optional back cover.

Remove the washer from the DC-in connector and put the cover on the rear side. Fasten the screws at the rear side of the cover.

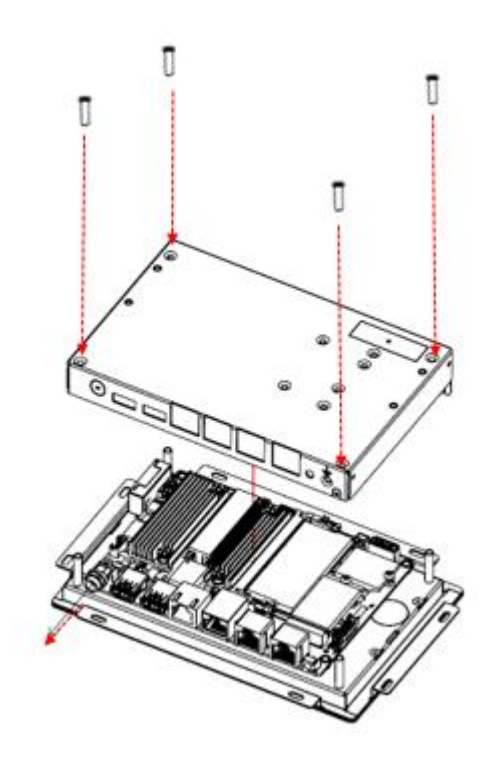

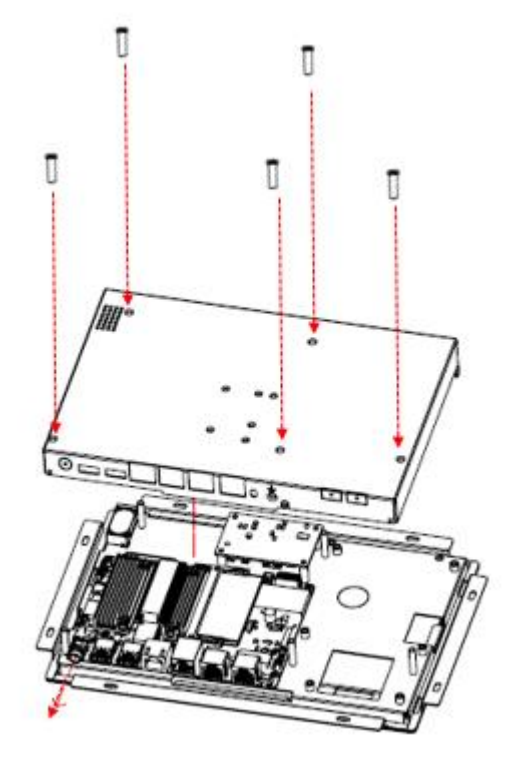

UTC-207 UTC-210

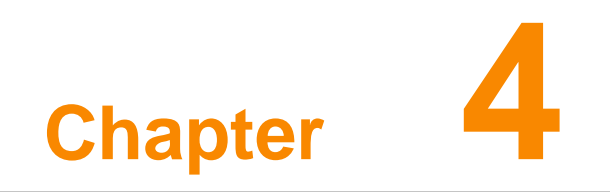

**Mounting Guide**

# **4.1 Introduction**

With UTC-200 opened-frame design, it's suitable to be embedded into any type of equipment and chassis with different mounting type.

# **4.2 Rear Mount**

Step 1. Make the cutout and add stand off from the rear side of the fixture

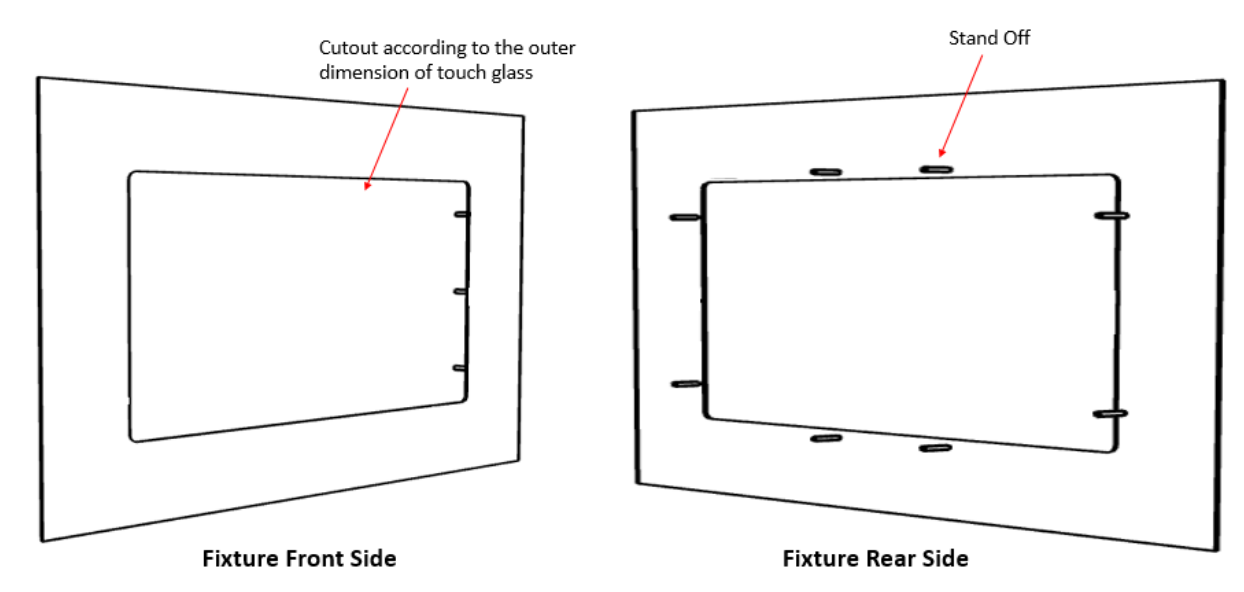

Step 2 Place the UTC-2xx from the rear side of the fixture and fasten the screws

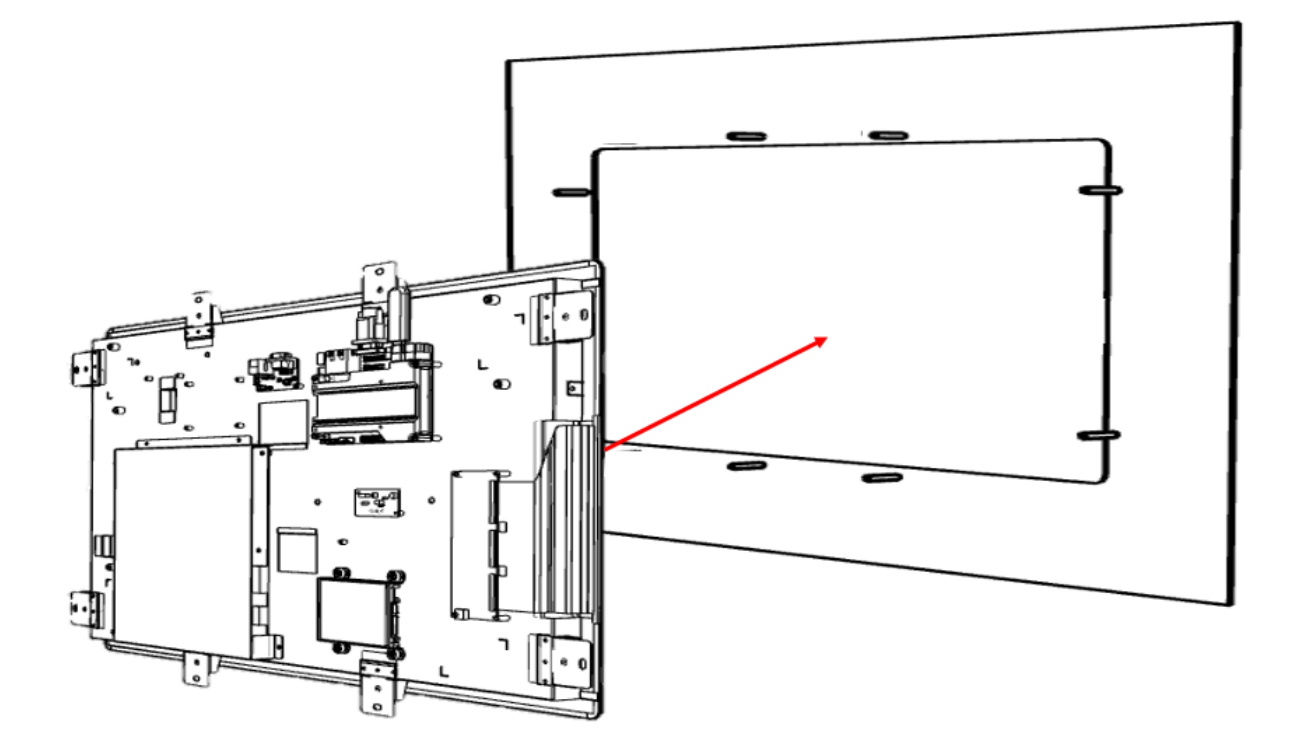

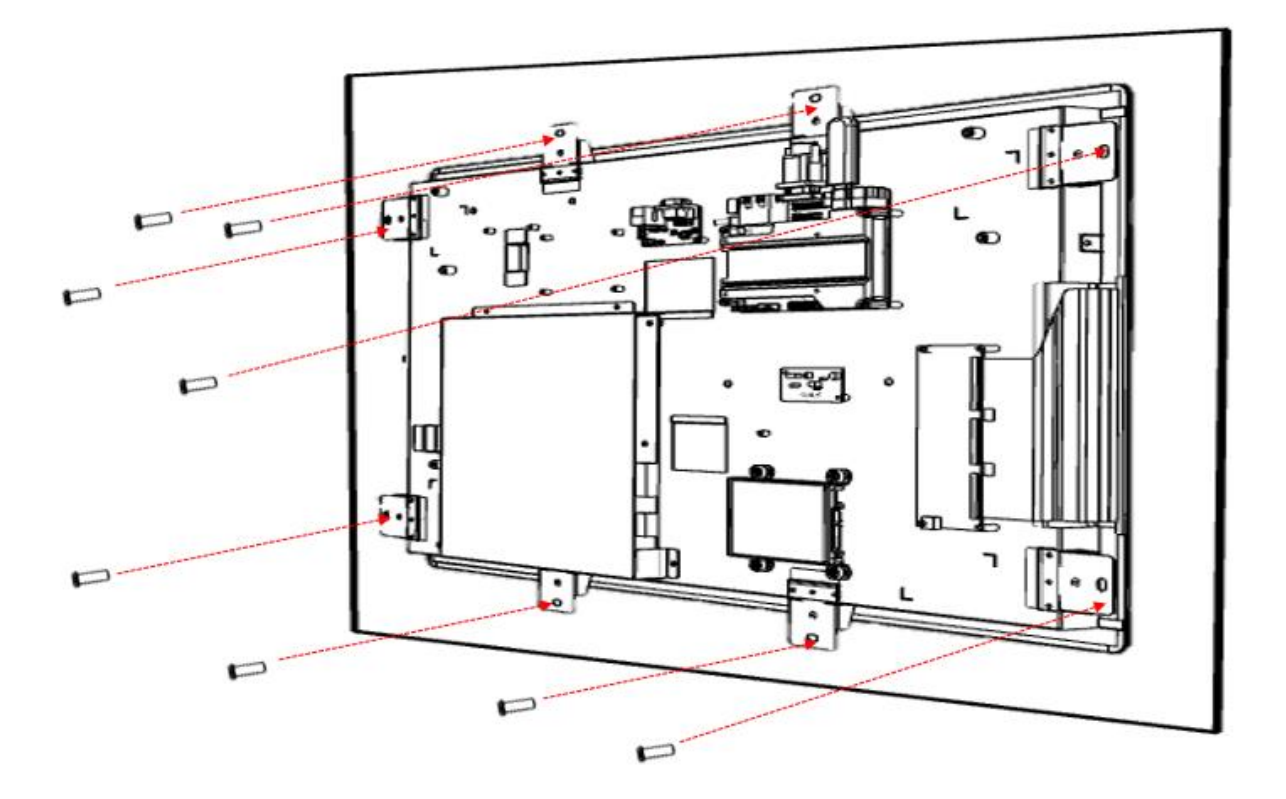

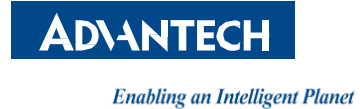

#### **www.advantech.com**

**Please verify specifications before quoting. This guide is intended for reference purposes only.**

**All product specifications are subject to change without notice.**

**No part of this publication may be reproduced in any form or by any means, such as electronically, by photocopying, recording, or otherwise, without prior written permission from the publisher.**

**All brand and product names are trademarks or registered trademarks of their respective companies.**

**© Advantech Co., Ltd. 2017**